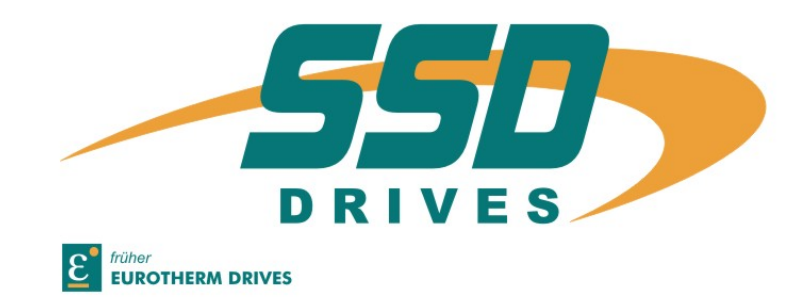

## **Businterface DeviceNet für Digitalregler 635 / 637/ 637+**

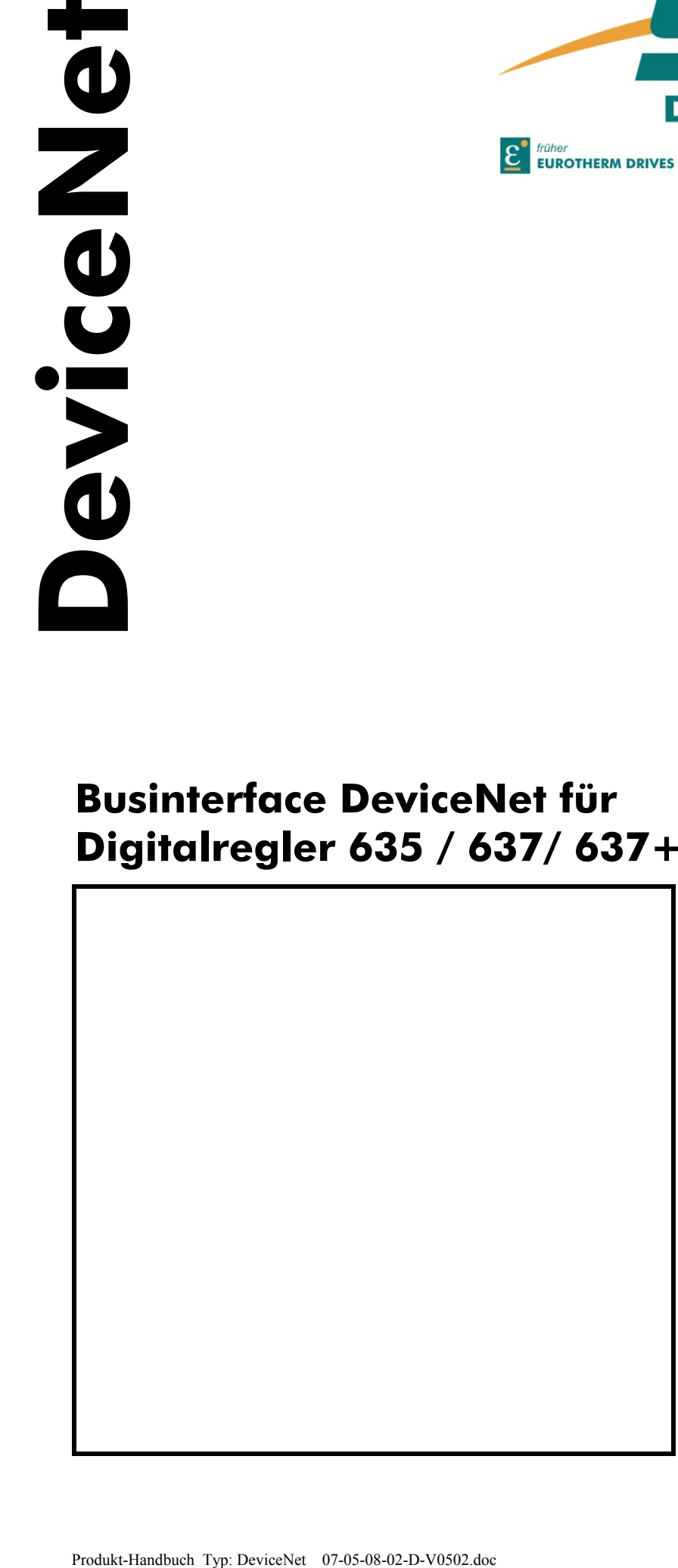

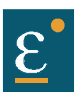

### **Weitere Unterlagen**, die im Zusammenhang mit diesem Dokument stehen.

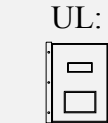

DeviceNet Spezifikation

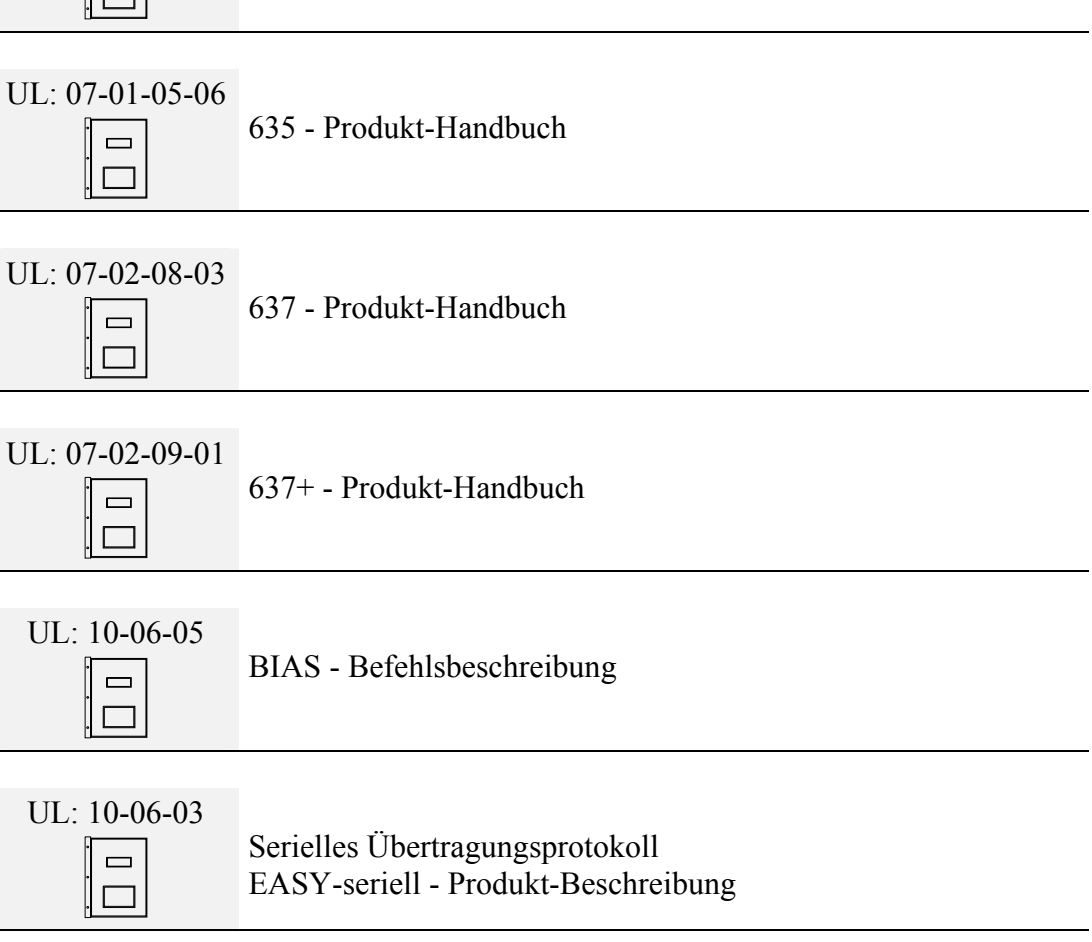

#### **EUROTHERM** Antriebstechnik GmbH.

Alle Rechte vorbehalten. Kein Teil der Beschreibung darf in irgendeiner Form, ohne Zustimmung der Gesellschaft vervielfältigt oder weiter verarbeitet werden.

Änderungen sind ohne vorherige Ankündigung vorbehalten.

**EUROTHERM** hat für seine Produkte teilweise Warenzeichenschutz und Gebrauchsmusterschutz eintragen lassen. Aus dem Überlassen der Beschreibungen darf nicht angenommen werden, daß damit eine Übertragung von irgendwelchen Rechten stattfindet.

Hergestellt in Deutschland, 2002

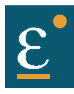

Seite

## **INHALTSVERZEICHNIS**

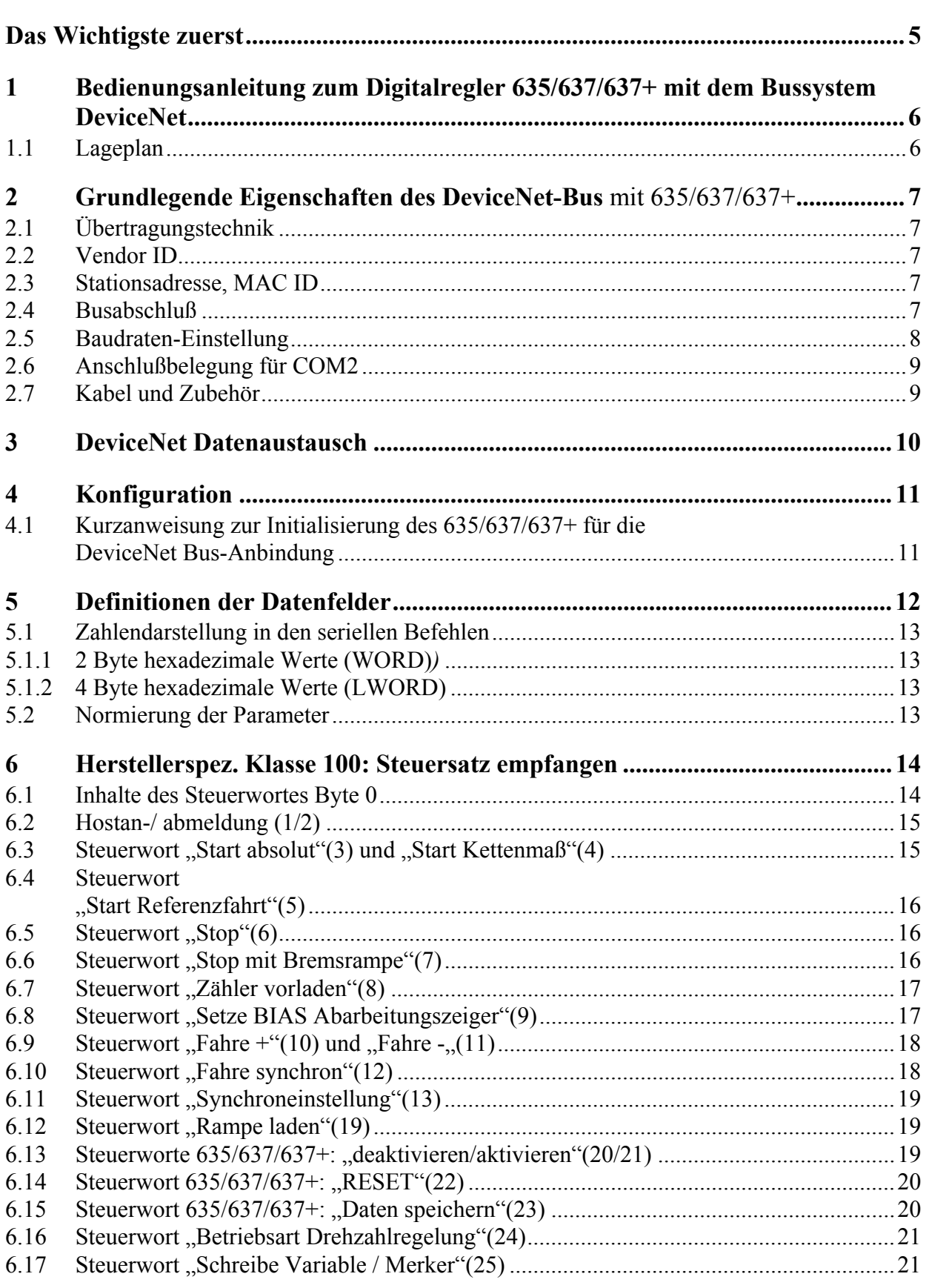

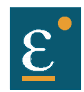

# **INHALTSVERZEICHNIS**

Seite

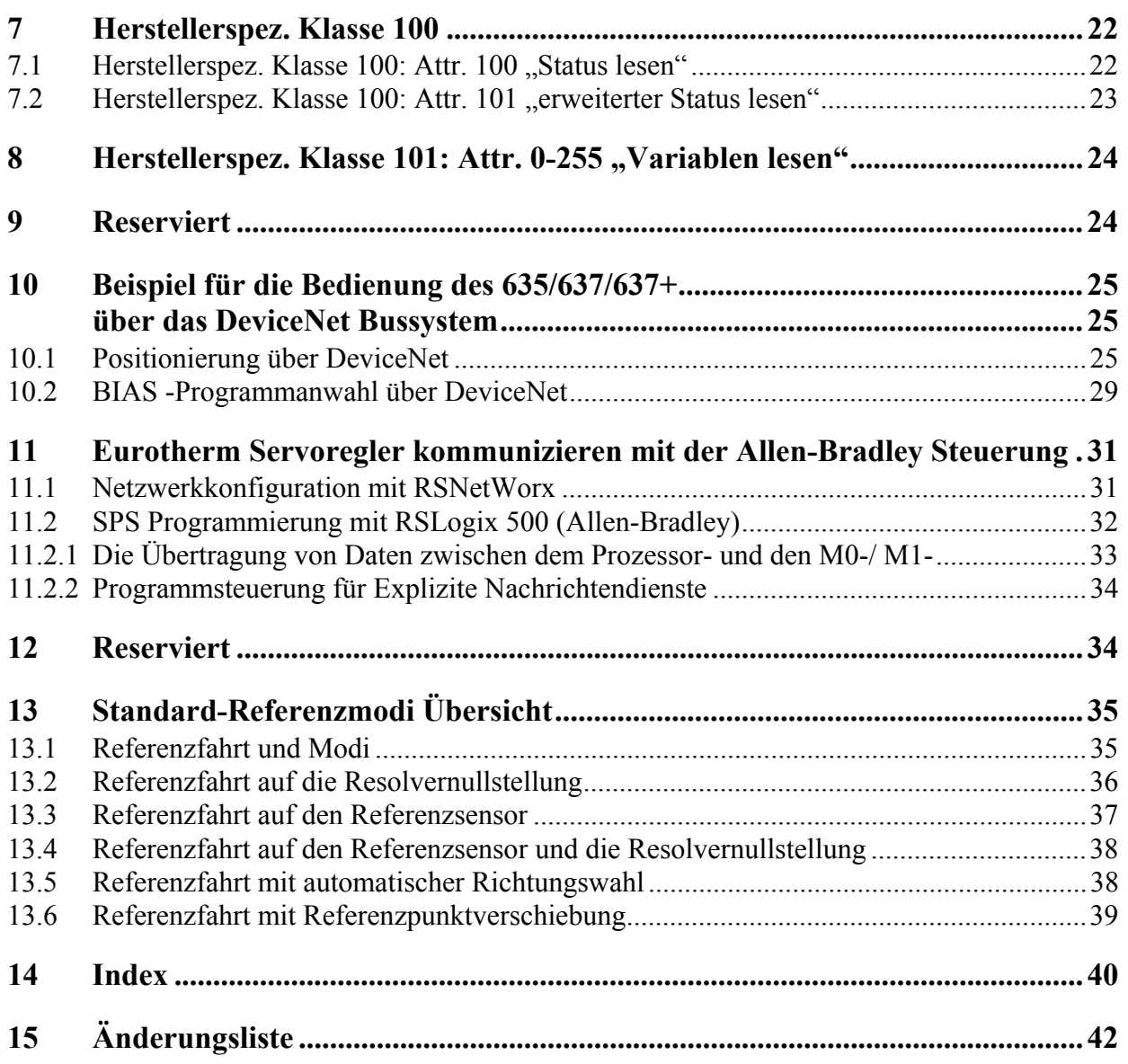

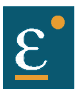

### <span id="page-4-0"></span>**Das Wichtigste zuerst**

Wir bedanken uns für das Vertrauen, das Sie unserem Produkt entgegenbringen.

Die vorliegende Betriebsanleitung dient der Übersicht von technischen Daten und Eigenschaften.

Bitte lesen Sie vor Einsatz des Produktes diese Bedienungsanleitung.

Bei Rückfragen wenden Sie sich bitte an Ihren nächsten Eurotherm-Ansprechpartner.

Der nicht sachgemäße Einsatz des Produktes im Zusammenhang mit lebensgefährlicher Spannung kann zu Verletzungen führen.

Des weiteren können dadurch Beschädigungen an Motoren oder Produkten auftreten. Berücksichtigen Sie deshalb bitte unbedingt unsere Sicherheitshinweise.

Thema: Sicherheitshinweise

Wir gehen davon aus, daß Sie als Fachmann mit den einschlägigen Sicherheitsregeln, insbesondere nach VDE 0100, VDE 0113, VDE 0160, EN 50178 den Unfallverhütungsvorschriften der Berufsgenossenschaft und den DIN-Vorschriften vertraut sind und mit ihnen umgehen können.

Des weiteren sind die CE - Bestimmungen einzuhalten und sicherzustellen.

Je nach Einsatzart sind weitere nationale Normen, wie z. B. UL, DIN zu beachten. Wenn der Einsatz unserer Produkte im Zusammenhang mit Komponenten anderer Hersteller erfolgt, sind auch deren Betriebsanleitungen unbedingt zu beachten.

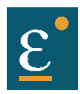

### <span id="page-5-0"></span>**1 Bedienungsanleitung zum Digitalregler 635/637/637+ mit dem Bussystem DeviceNet**

Als Option kann in die Digitalregler 635 und 637/637+ ein DeviceNet-Bus-Interface (RP\_DEV) integriert werden. Somit ist eine Vernetzung des 635/637/637+ als Teilnehmer im DeviceNet-Bussystem möglich.

Die in dieser Dokumentation beschriebenen Funktionen beziehen sich auf folgende Softwarestände: Reglerfirmware: Version >= 6.16 DeviceNet-Firmware: Version 2.01

#### <span id="page-5-1"></span>**1.1 Lageplan**

#### **a) 635 - Draufsicht**

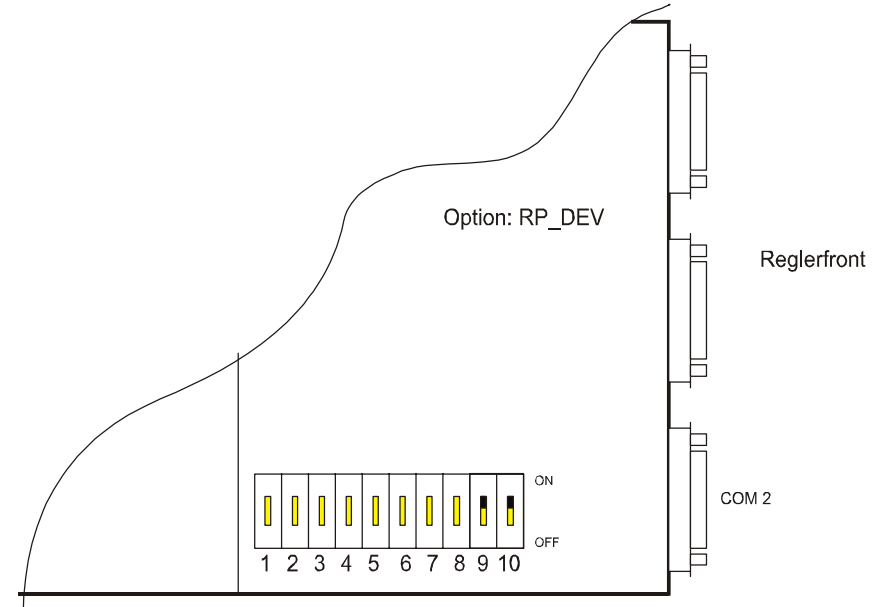

#### **b) 637/637+ - Draufsicht**

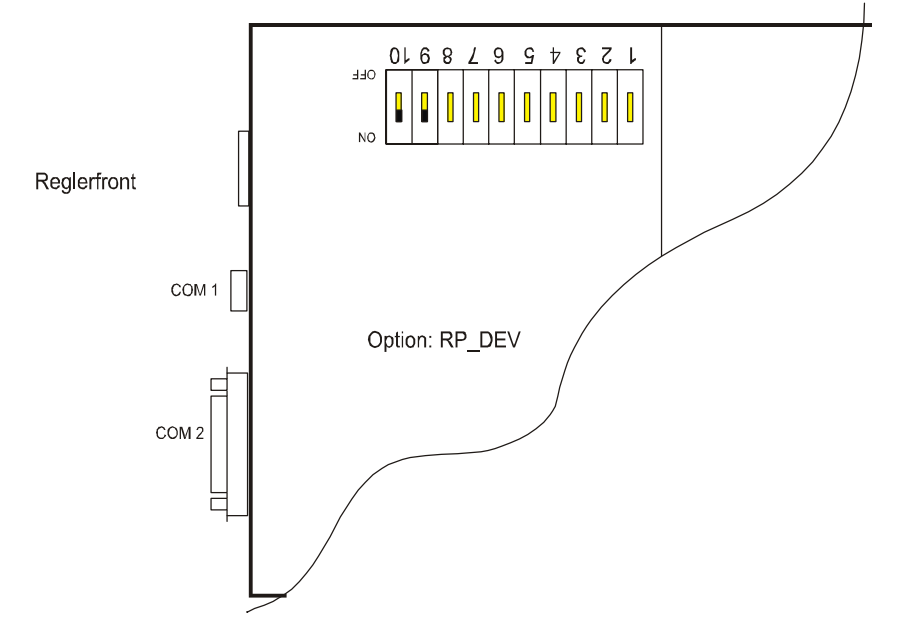

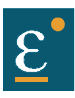

### <span id="page-6-0"></span>**2 Grundlegende Eigenschaften des DeviceNet-Bus** mit 635/637/637+

### <span id="page-6-1"></span>**2.1 Übertragungstechnik**

Als Busleitung wird eine verdrillte, geschirmte **Zweidrahtleitung** eingesetzt.(Anschlußbelegung siehe Kapitel 2.2)

Die DeviceNet-Schnittstelle auf dem 635/637/637+ ist galvanisch entkoppelt. Zur Busankopplung wird beim 635/637/637+ ein CAN-Transceiver nach **ISO/DIS 11898** eingesetzt.

Die maximale Busleitungslänge ist abhängig von der gewählten Baudrate :

**125 kBit/s**: ca. **500 m** Leitungslängen

**250 kBit/s**: ca. **300 m** Leitungslängen

**500 kBit/s**: ca. **100 m** Leitungslängen

Der Digitalregler 635/637/637+ unterstützt alle oben aufgeführten Baudraten.

### <span id="page-6-2"></span>**2.2 Vendor ID**

Allen Herstellern von DeviceNet Knoten wird ein Hersteller Code (Vendor ID) -weltweit einmalig- durch die ODVA zugewiesen.

Die ODVA (**O**pen **D**eviceNet **V**endor **A**ssociation) ist eine unabhängige Organisation, die die DeviceNet Spezifikation verwaltet und den weltweiten Wachstum von DeviceNet unterstützt.

#### **DeviceNet Vendor ID: 609**

### <span id="page-6-3"></span>**2.3 Stationsadresse, MAC I[D1](#page-6-5)**

Die Stationsadresse 0-63 (MAC ID) wird durch die Dilschalter 1-6 eingestellt. ( DIL  $1 = 2^5$ , DIL  $6 = 2^0$ !!) Hinweis: Die Stationsadresse darf nur 1 mal im DeviceNet Bus vergeben werden.

### <span id="page-6-4"></span>**2.4 Busabschluß**

Für die Kommunikation muß auf dem Bus ein definierter Ruhepegel gewährleistet werden. Dazu müssen an beiden Strangenden Abschlußwiderstände zugeschaltet werden.

Bildet der Regler den Strangabschluss kann der Abschlußwiderstand mir DIL Schalter 10 = "on" zugeschaltet werden.

 $\overline{a}$ 

<span id="page-6-5"></span><sup>1</sup> Media Access Control Identifier

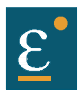

### **Grundlegende Eigenschaften des DeviceNet-Bus mit 635/637/637+**

### <span id="page-7-0"></span>**2.5 Baudraten-Einstellung**

Die Baudrate wird durch die DILSchalter 7 und 8 eingestellt.

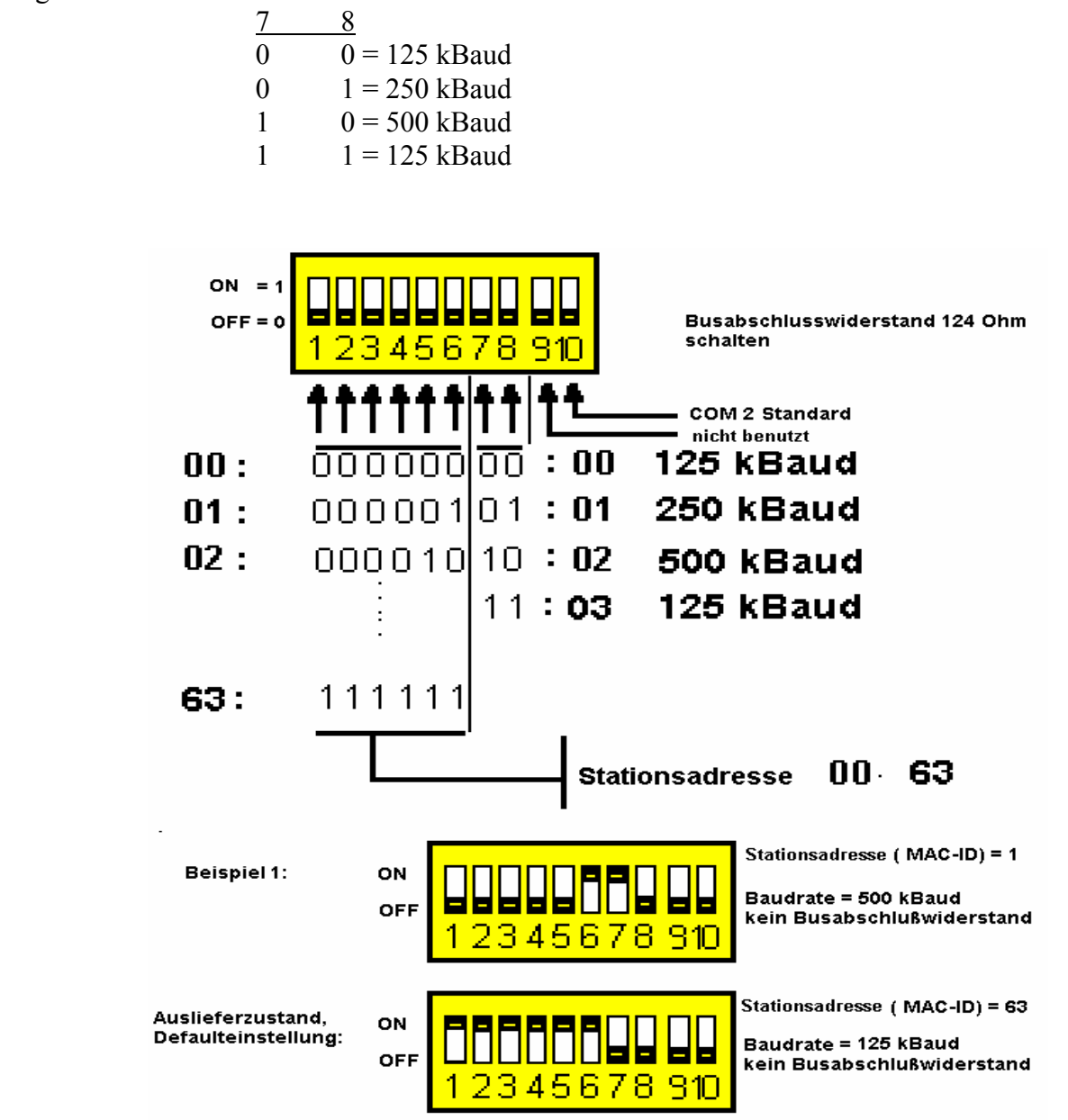

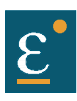

### **Grundlegende Eigenschaften des DeviceNet-Bus mit 635/637/637+**

### <span id="page-8-0"></span>**2.6 Anschlußbelegung für COM2**

### Anschlußstecker: **SUB D 9-Stift**

Die CAN-Schnittstelle ist galvanisch entkoppelt, wodurch die physikalische Übertragung störsicher wird.

#### Modulbestückung: **RP\_DEV**

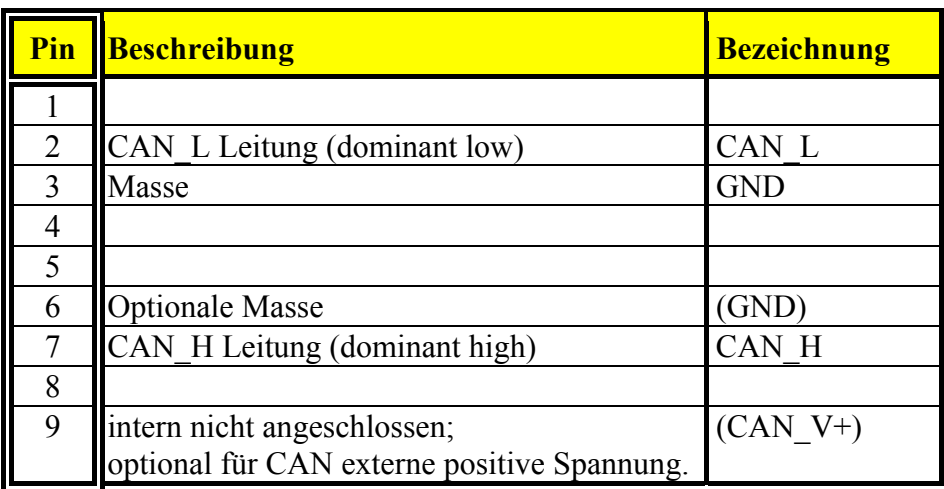

### <span id="page-8-1"></span>**2.7 Kabel und Zubehör**

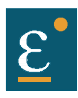

### <span id="page-9-0"></span>**3 DeviceNet Datenaustausch**

Der Regler verhält sich im DeviceNet Bus als "Slave Server der Klasse 2".

Die Initialisierung und Busanschaltung erfolgt nach dem "Pre-defined Master-Slave Connection Set".

Der Datenaustausch zwischen Master und Slave erfolgt in mit dem Dienst "Explicit Message".

Der Regler unterstützt dabei neben den für den Verbindungsaufbau notwendigen Diensten, die Dienste Get Attribut Single 0x0E; Attribut lesen Set\_Attribut\_Single 0x10; Attribut schreiben

Mit den herstellerspezifischen Objekten **class id 100, instance 1 attribut 100, 101** 

**und** 

#### **class id 101, instance 1, attribute 0 - 255.**

ist hiermit der Datenaustausch zum und vom Regler möglich.

Die Dateninhalte der Dienste sind in den Kapiteln 5, 6 und 7 näher beschrieben.

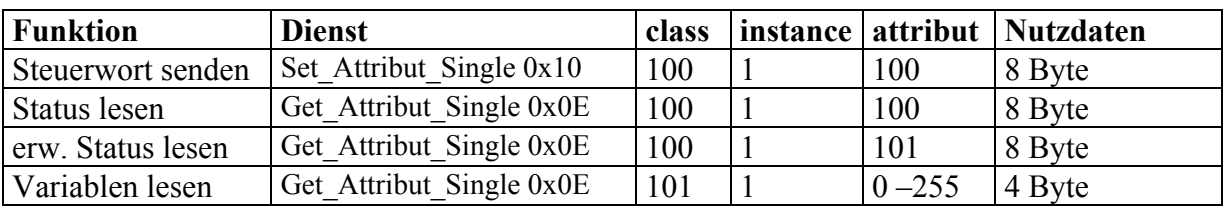

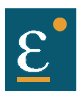

### <span id="page-10-0"></span>**4 Konfiguration**

### <span id="page-10-1"></span>**4.1 Kurzanweisung zur Initialisierung des 635/637/637+ für die DeviceNet Bus-Anbindung**

 Einstellung der Baudrate und der Stationsadresse am DIL- Schalter. ( siehe Kapitel 1und 2.) Falls der Regler den Strangabschluß bildet muß auch den Busabschlusswiderstand zuschaltet werden. ( siehe Kapitel 2.4)

 Hinweis: Die Stationsadresse darf im Netzwerk nur einmal vorhanden sein. Die Baudrate muss bei allen Geräten im Netz identisch sein.

- Den Digitalregler 635/637/637+ mit dem Buskabel zum Master verbinden.
- $\Box$  Steuerspannung am Regler einschalten
- $\Box$  Die Initialisierung der DeviceNet-Bus- Anbindung auf dem 635/637/637+ erfolgt automatisch durch die Modulerkennung der Busplatine.
- Nach dem Einschalten des Gerätes meldet sich der Regler automatisch mit dem Telegram: "Duplicate MAC ID check"
- Mit dem 635/637/637+ kann nun über den DeviceNet-Bus, unter Verwendung der implementierten Dienste kommuniziert werden.
- Unter dem Menüpunkt "Diagnose/Feldbusdiagnose" kann in der EASYRIDER Software der Kommunikationszustand des DeviceNet-Bus Moduls des Reglers diagnostiziert werden.

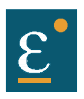

### <span id="page-11-0"></span>**5 Definitionen der Datenfelder**

Beim DeviceNet für die 635 /637/637+ Regler kann ein Telegramm bis zu 8 Byte Nutzdaten beinhalten.

Beim Digitalregler 635/637/637+ setzt sich bei dem herstellerspezifischen Objekt **class id 100, instance 1 attribut 100 und 101** das Telegramm immer aus **8 Byte** Nutzdaten zusammen.

Die Steuertelegramme bestehen aus einem Steuerwort und den nachfolgenden Parametern.

Das Steuerwort legt die Bedeutung des Telegramms fest.

In den verbleibenden Nutzdaten (Byte 2 bis 7) befinden sich die entsprechenden Parameter zum ausgewählten Steuerwort.

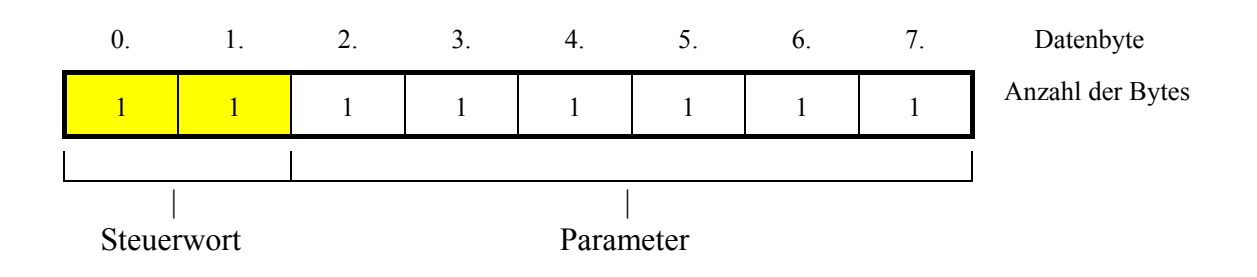

### **Definitionen der Datenfelder**

### <span id="page-12-0"></span>**5.1 Zahlendarstellung in den seriellen Befehlen**

### <span id="page-12-1"></span>**5.1.1 2 Byte hexadezimale Werte (WORD)**

Zahlenbereich  $\pm 2^{15}$  (signed integer)

Beispiel: Der hexadezimale Wert 0123h stellt sich folgendermaßen dar:

 $01 =$ High-Byte (Byte 1)

 $23 =$ Low-Byte (Byte 2)

Reihenfolge innerhalb des seriellen Befehls:

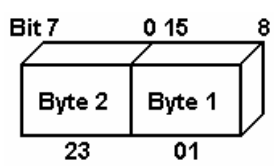

### <span id="page-12-2"></span>**5.1.2 4 Byte hexadezimale Werte (LWORD)**

Zahlenbereich  $\pm 2^{31}$  (signed long)Eine negative Drehzahl wird durch deren 2-er Komplement gebildet.

Beispiel: Der hexadezimale Wert 01234567h stellt sich folgendermaßen dar:

 $01 =$ High-Byte (Byte 1)

 $23 =$ Low-Byte (Byte 2)

 $45 =$ High-Byte (Byte 3)

 $67 =$ Low-Byte (Byte 4)

Reihenfolge innerhalb des seriellen Befehls:

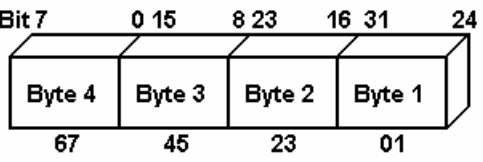

### <span id="page-12-3"></span>**5.2 Normierung der Parameter**

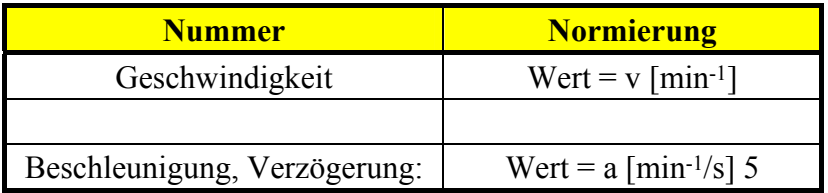

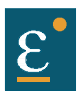

<span id="page-13-0"></span>DeviceNet DATENKANAL (Teilnehmer  $\rightarrow$  Digitalregler 635/637/637+)

### HOST-Anmeldung notwendig Befehlsaktiver Regler notwendig nummer  $\text{dez}$   $\text{hex}$  Befehlsbezeichnung  $\text{Hz}$  / | | Besonderheiten 0 00 **Status anfordern**  1 01 **Host-Anmeldung** Achtung! falls 2.Schnittstelle angemeldet. 2 02 **Host**-**Abmeldung** ja 3 03 **Start auf Absolutposition** ja ja ÷ 4 04 **Start auf Kettenmaßposition** ja ja 6 06 **Stop abruppt** ja 7 07 **Stop (mit Bremsrampe)** ja 8 08 **Zähler vorladen** ja ja 10 0A **Fahre +** ja ja 11 0B **Fahre -** ja ja 12 0C **Fahre Synchron** ja ja 13 0D **Synchroneinstellung** ja ja 14 0E nicht belegt  $15 \mid 0F \mid$  nicht belegt 16 10 nicht belegt 17 | 11 | nicht belegt

### <span id="page-13-1"></span>**6.1 Inhalte des Steuerwortes Byte 0**

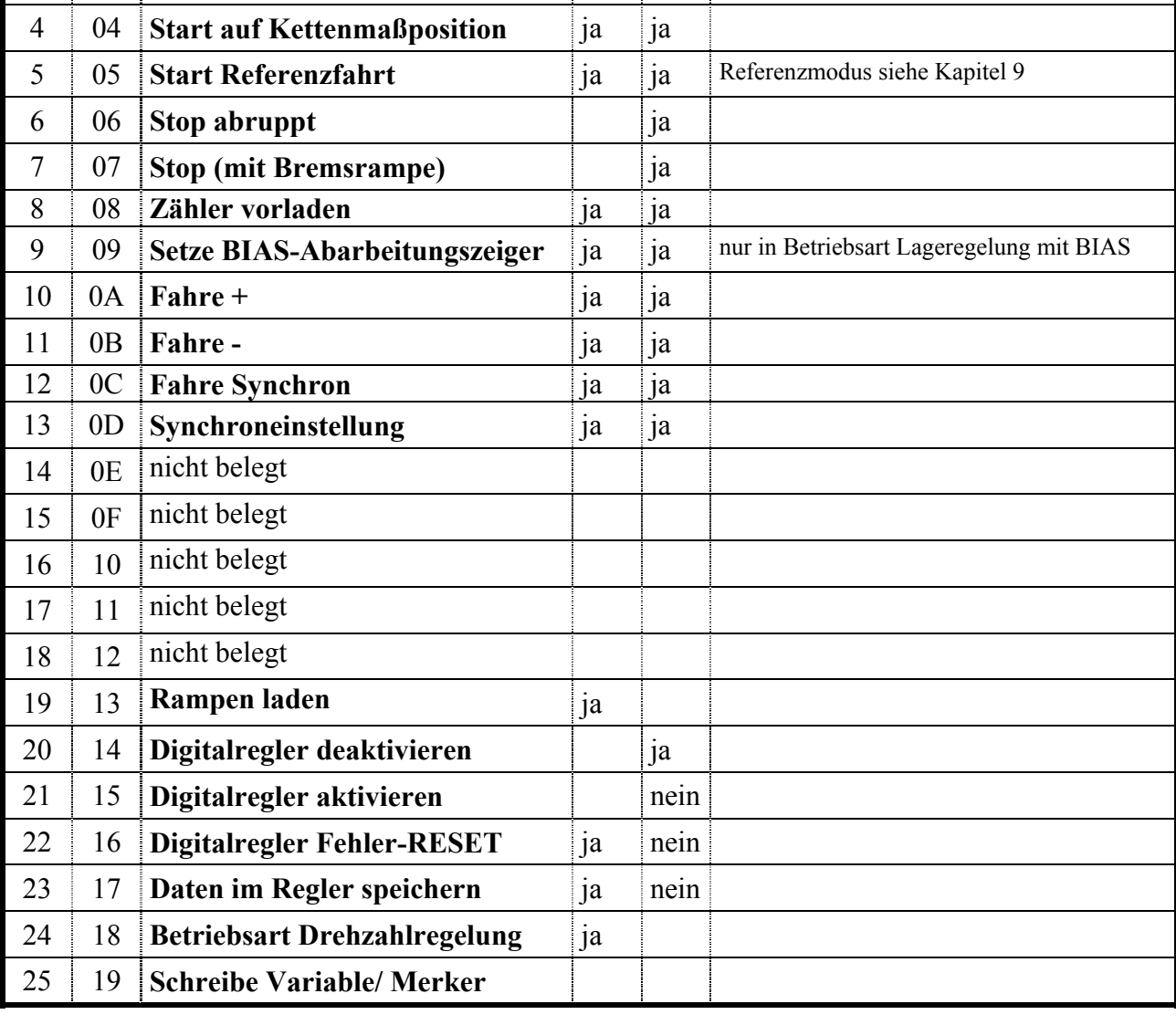

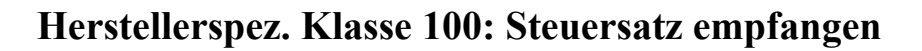

### <span id="page-14-0"></span>**6.2 Host-An-/ Abmeldung (1/2)**

Die meisten Applikations-Telegramme werden von dem Digitalregler erst nach einer Host-Anmeldung akzeptiert. Die Host-Anmeldung muß nur einmalig nach dem Zuschalten der Steuerspannung (24V) gesendet werden.

Zur Host-An- und Abmeldung wird vom 635/637/637+ nur das Steuerwort ausgewertet. Die Dateninhalte der Bytes 2...7 sollten 0 sein.

Sie werden nicht ausgewertet.

Achtung !!: Es kann sich immer nur eine Schnittstelle anmelden (COM1 oder COM2).

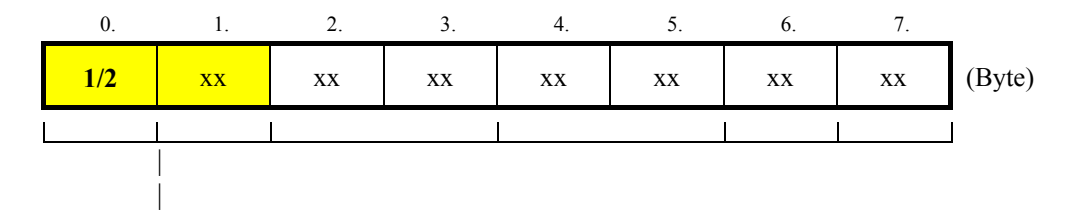

Steuerwort (Byte  $0 = 1$  Login, Byte  $0 = 2 =$  Logout)

### <span id="page-14-1"></span>**6.3** Steuerwort "Start absolut"(3) und "Start Kettenmaß"(4)

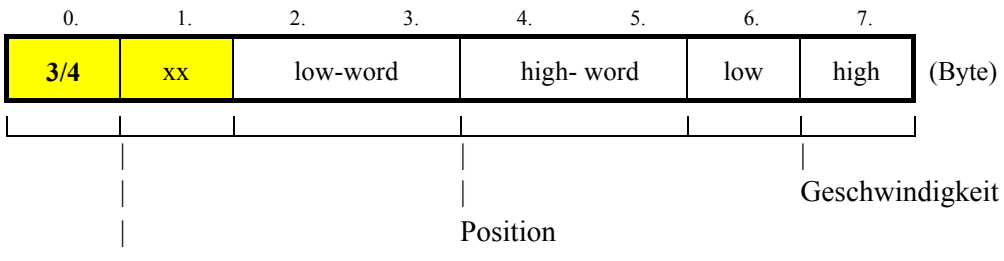

Steuerwort (Byte  $0 = 3$  move absolute, Byte  $0 = 4$  = move incremental)

In der Betriebsart Lageregelung sind nur positive Geschwindigkeitswerte zulässig. Eine negative Position wird durch deren 2-er Komplement gebildet. z.B.:

 $+ 100.000 = 0x000186A0$  $- 100.000 = 0x$ FFFE795F

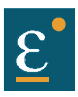

### <span id="page-15-0"></span>**6.4** Steuerwort "Start Referenzfahrt"(5)

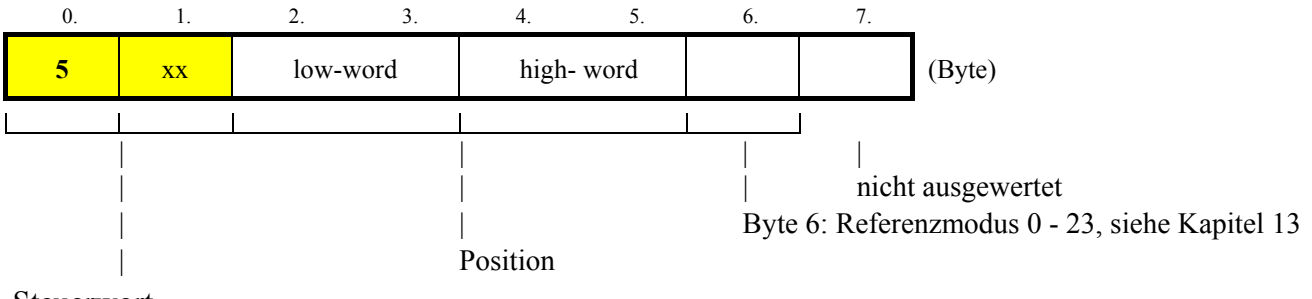

Steuerwort

Die Referenzfahrt wird erst gestartet, wenn das Bit "Position erreicht" ansteht. (Siehe auch Kapitel: -Dateninhalte des Statusbuffers-)

Die Geschwindigkeit für die Referenzfahrt kann mit dem Telegramm' Fahre Kettenmaß (mit Weg = 0!!) geändert werden.

### <span id="page-15-1"></span>**6.5** Steuerwort "Stop"(6)

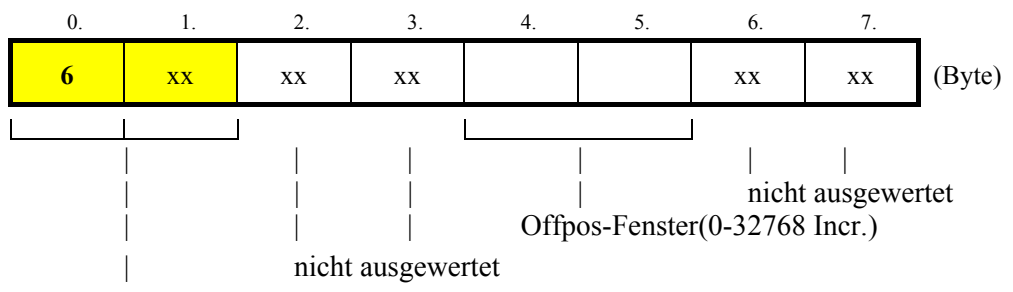

Steuerwort

### <span id="page-15-2"></span>**6.6** Steuerwort "Stop mit Bremsrampe"(7)

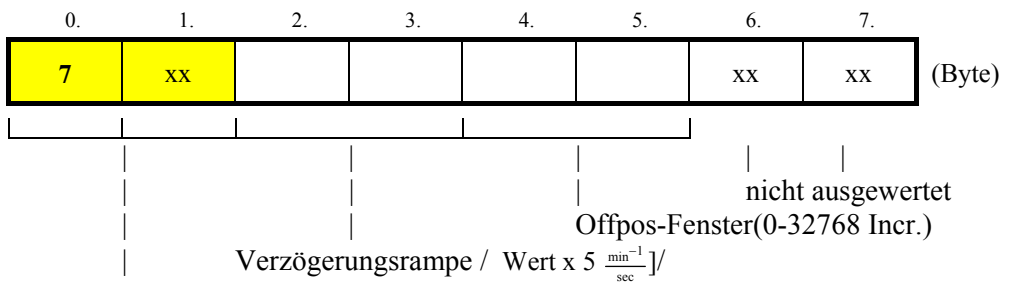

Steuerwort

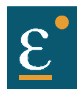

### <span id="page-16-0"></span>**6.7** Steuerwort "Zähler vorladen"(8)

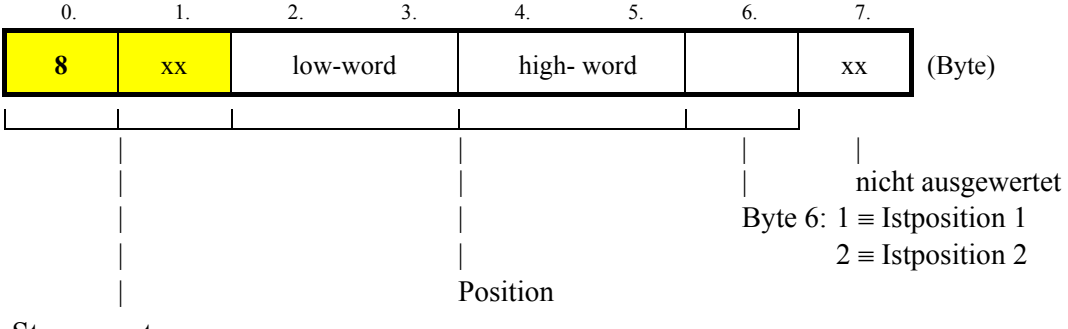

Steuerwort

### <span id="page-16-1"></span>**6.8** Steuerwort "Setze BIAS Abarbeitungszeiger"(9)

Mit diesem Telegramm kann der Abarbeitungszeiger im BIAS-Progamm auf eine neue Zeile gesetzt werden.

Um diese Funktion nutzen zu können, muß im Digitalregler die Betriebsart Lageregelung mit BIAS-Abarbeitung eingestellt sein.

Während der BIAS-Programm-Abarbeitung können weiterhin Telegramme an den Digitalregler gesendet werden.

Dabei ist zu beachten, das Fahrbefehle über den CAN-Bus und Befehle der BIAS-Abarbeitung gleichberechtigt sind und im jeweiligen Task des Digitalreglers abgearbeitet werden.

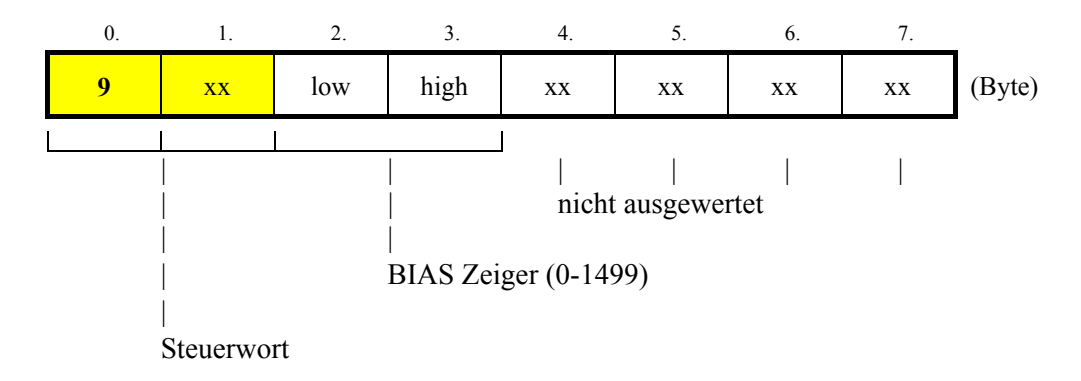

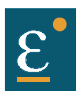

### <span id="page-17-0"></span>**6.9** Steuerwort "Fahre +"(10) und "Fahre -"(11)

Die Achse fährt in Lageregelung unendlich in positiver oder negativer Richtung.

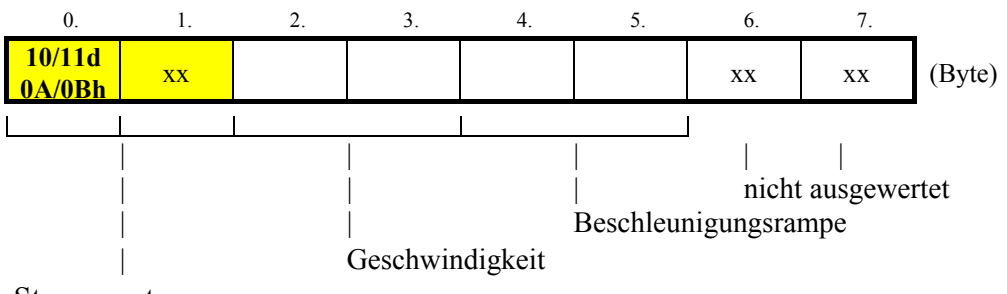

Steuerwort

Der Fahrbefehl kann mit den Befehlen "Stop 06" bzw. "Stop mit Bremsrampe 07" beendet werden.

### <span id="page-17-1"></span>**6.10 Steuerwort "Fahre synchron"(12)**

Startet das positionssynchrone Verfahren der Achse zu einem externen Mastergeber

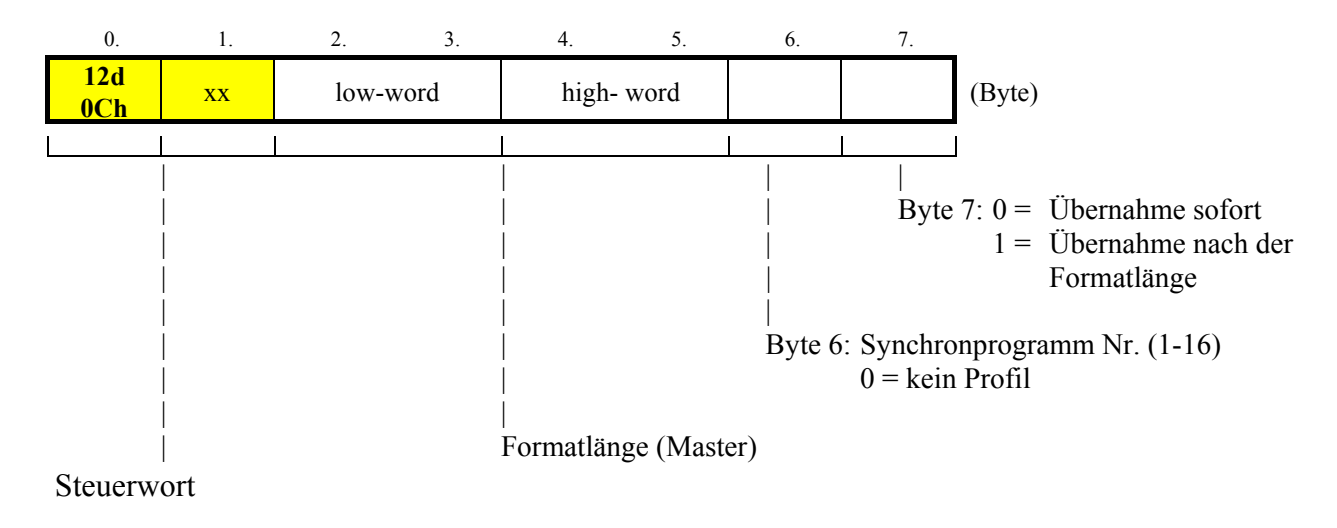

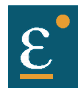

### <span id="page-18-0"></span>**6.11 Steuerwort "Synchroneinstellung"(13)**

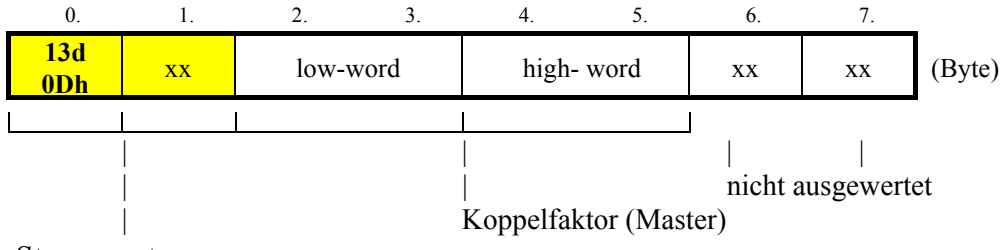

Steuerwort

### <span id="page-18-1"></span>**6.12** Steuerwort "Rampe laden"(19)

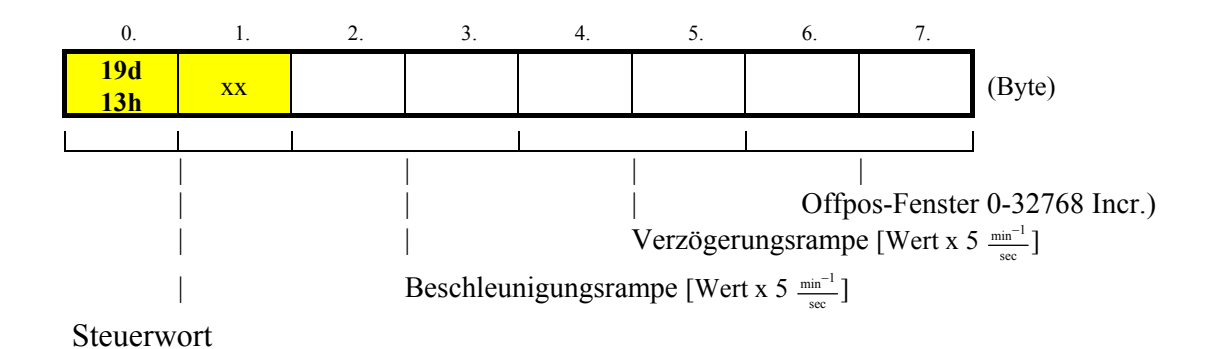

### <span id="page-18-2"></span>**6.13 Steuerworte 635/637/637+: "deaktivieren/aktivieren"(20/21)**

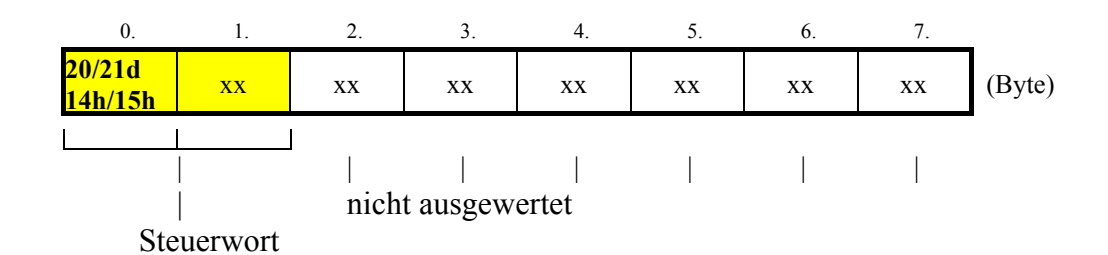

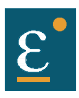

### <span id="page-19-0"></span>6.14 Steuerwort 635/637/637+: "RESET"(22)

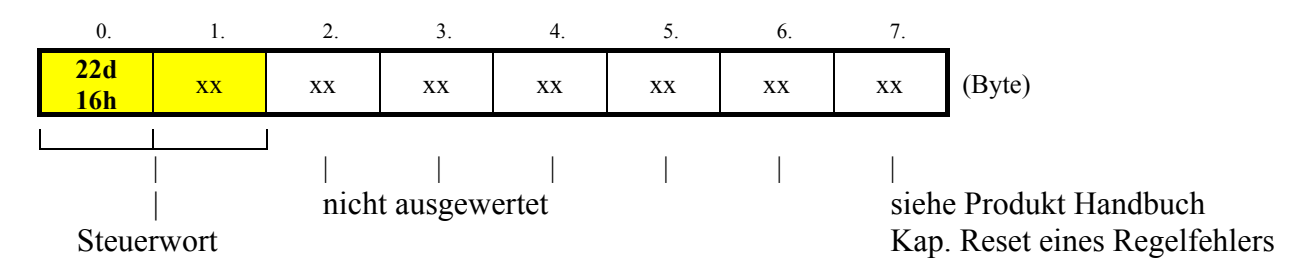

#### <span id="page-19-1"></span>**6.15** Steuerwort 635/637/637+: "Daten speichern"(23)

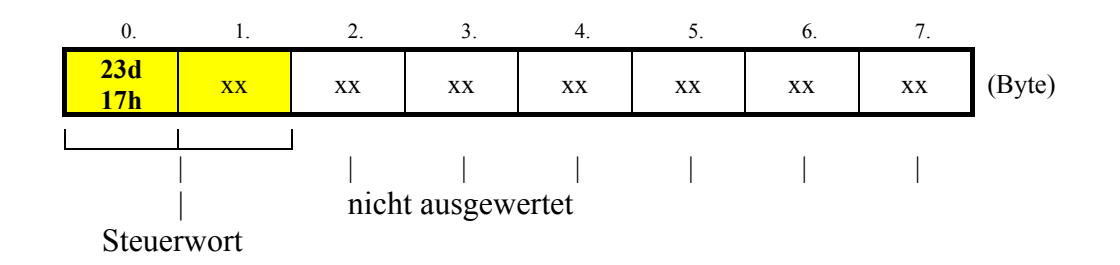

### <span id="page-20-0"></span>**6.16 Steuerwort "Betriebsart Drehzahlregelung"(24)**

Mit diesem Telegramm können an den Digitalregler neue Drehzahlwerte gesendet werden.

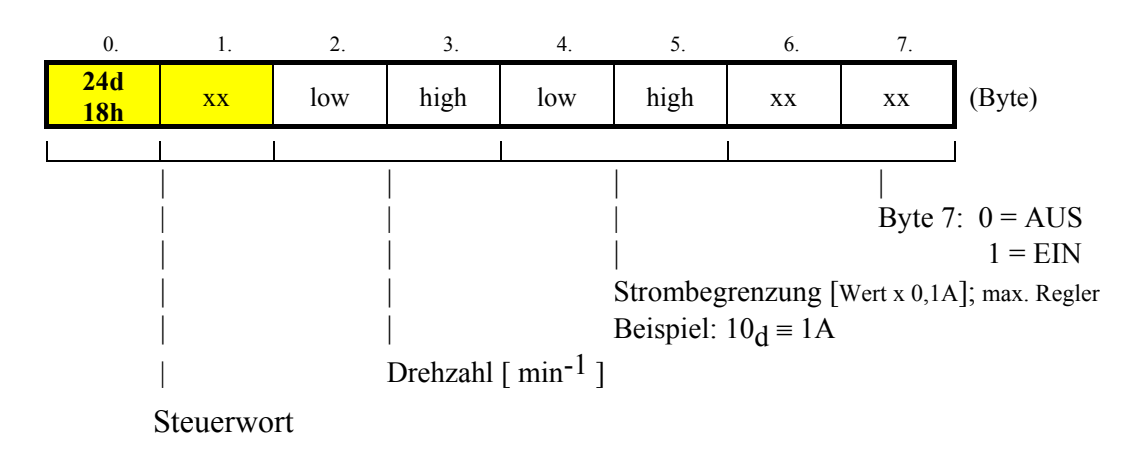

Eine negative Drehzahl wird durch deren 2-er Komplement gebildet. z.B.  $+ 2000 = 0x7D0$ 

 $- 2000 \equiv 0xF82F$ 

### <span id="page-20-1"></span>**6.17** Steuerwort "Schreibe Variable / Merker"(25)

Mit diesem Telegramm können den Variablen und Merker für die BIAS-Programmierung neue Werte zugewiesen werden.

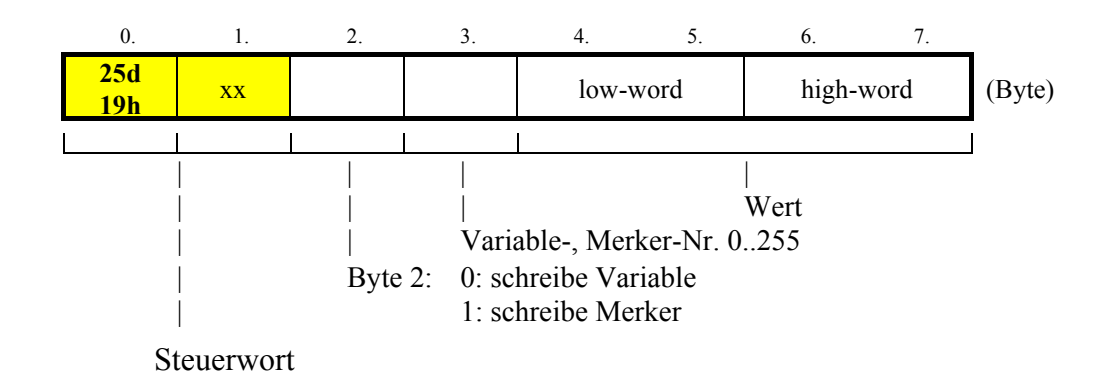

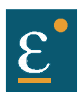

### <span id="page-21-0"></span>**7 Herstellerspez. Klasse 100**

### <span id="page-21-1"></span>7.1 Herstellerspez. Klasse 100: Attr. 100 "Status lesen"

DeviceNet DATENKANAL (Digitalregler  $635/637/637$ + $\rightarrow$ Teilnehmer)

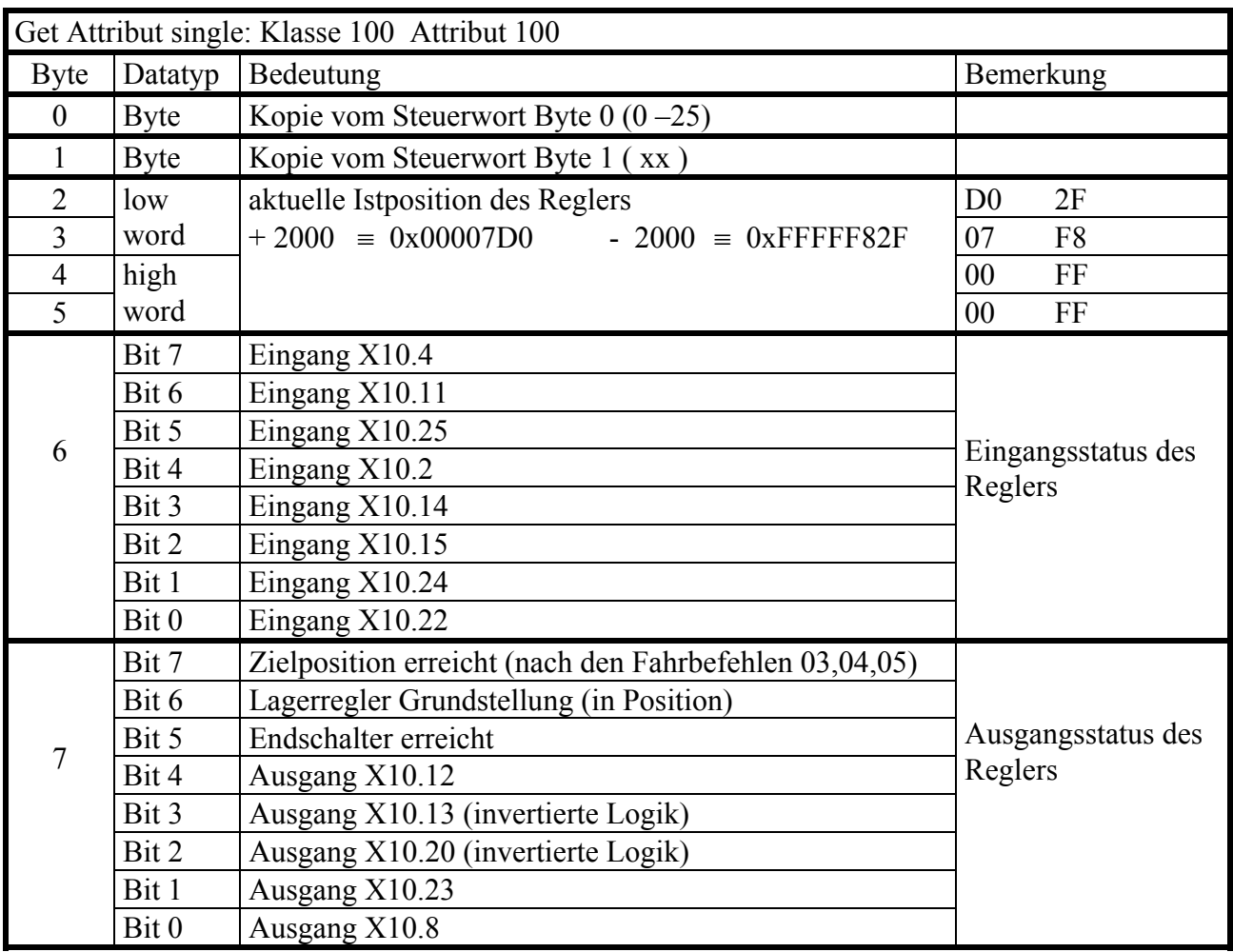

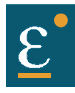

### <span id="page-22-0"></span>**7.2 Herstellerspez. Klasse 100: Attr. 101 "erweiterter Status lesen"**

Get Attribut single: Klasse 100 Attribut 101

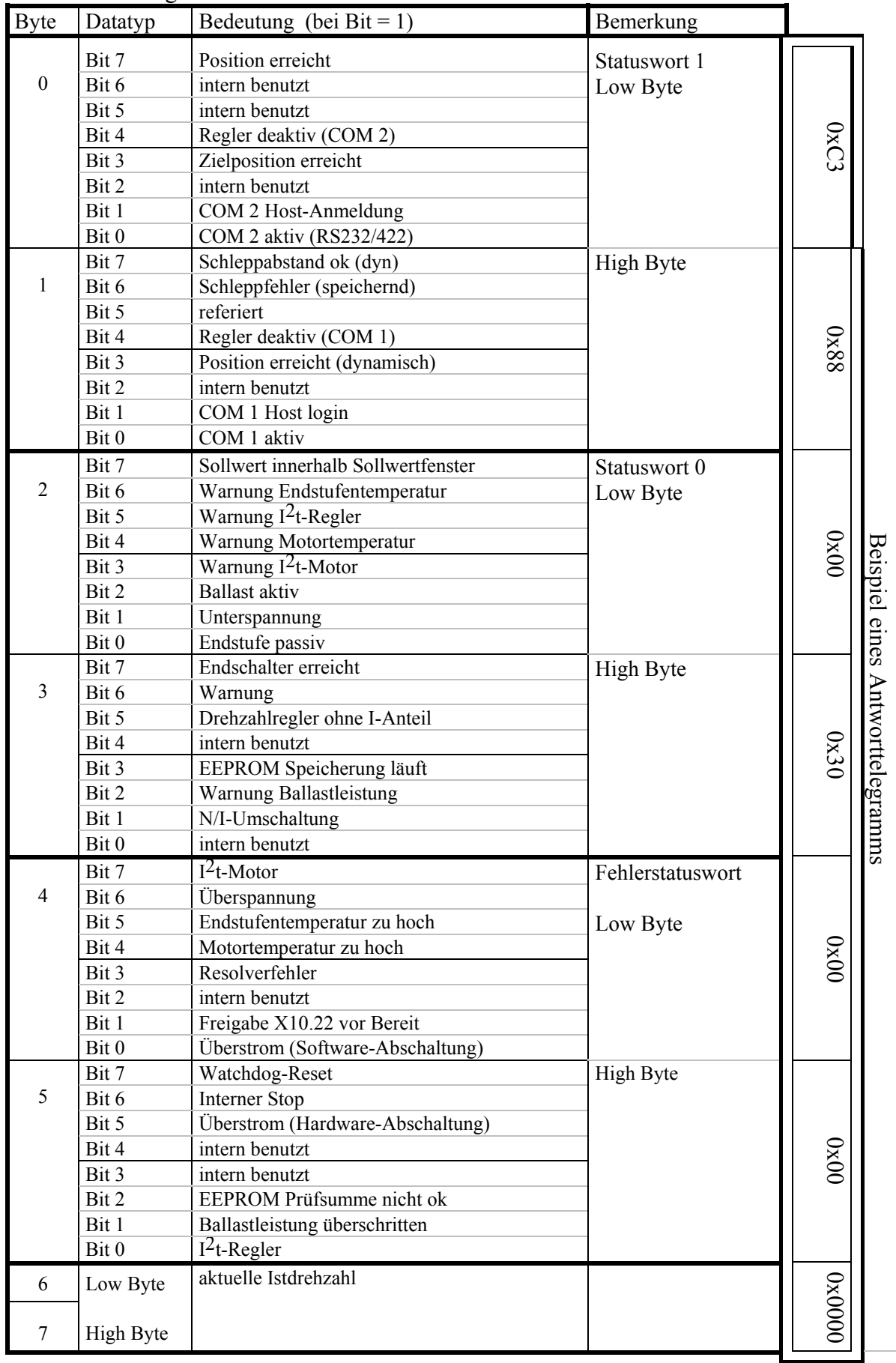

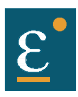

### <span id="page-23-0"></span>8 Herstellerspez. Klasse 101: Attr. 0-255, Variablen lesen"

DeviceNet DATENKANAL (Digitalregler  $635/637/637$ + $\rightarrow$ Teilnehmer)

Get Attribut single: Klasse 101 Attribut 0 - 255

Mit diesem Telegramm können die 256 Variablen des Reglers ausgelesen werden.

Attribut  $0 = \text{Variable } 0$ Attribut  $255 = \text{Variable } 255$ 

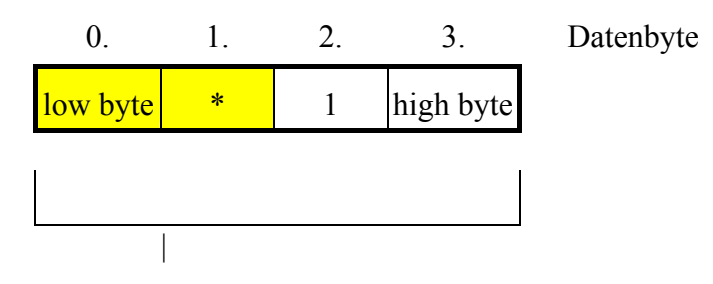

Variablenwert

### <span id="page-23-1"></span>**9 Reserviert**

### <span id="page-24-2"></span><span id="page-24-1"></span><span id="page-24-0"></span>**10.1 Positionierung über DeviceNet**

#### **1. Schritt:**

Host-**An**meldung über den DeviceNet-Bus (einmal nach dem Einschalten, bzw. immer nach dem Abmelden erforderlich)

) Steuertelegramm mit 01h ,Host-**An**meldung' im Steuerwort Byte 0 an den 635/637/637+ senden.

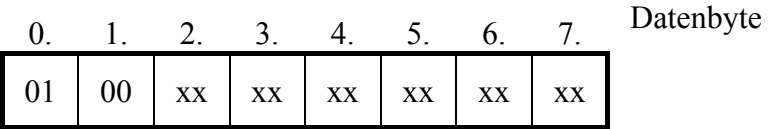

#### **2. Schritt:**

Host-**An**meldung kontrollieren

Im Antwort-Telegramm ist im Datenbyte 2 nach der Host-**An**meldung Bit 1 'COM2 Host login' gesetzt.

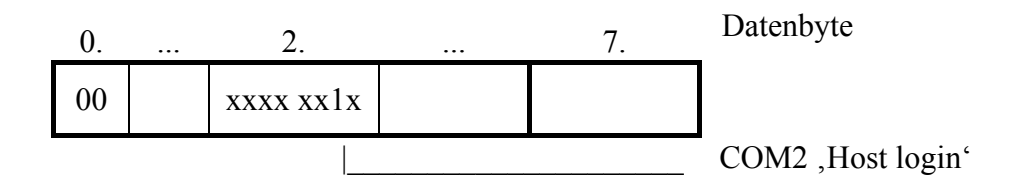

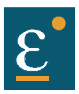

### **Positionierung über DeviceNet**

#### **3. Schritt:**

Positionierung mit , Start absolut'

Falls hierbei nicht die im 635/637/637+ gespeicherten Beschleunigungs- und Verzögerungsrampen übernommen werden sollen, muß zuvor ein Telegramm (Steuerwort 19) mit den gewünschten Rampen an den 635/637/637+ gesendet werden.

Rampen vorladen

) Steuertelegramm senden mit Steuerwort 'Rampen laden' und den gewünschten Parametern für Beschleunigung und Verzögerung

#### **zum Beispiel:**

- Beschleunigung 1000 (≡ 3E8) [Wert x 5  $\frac{m\pi}{\sec^2 n}$  $\frac{-1}{\cdot}$ ]
	- Verzögerung  $1500 \ (\equiv 5DC)$ sec  $\frac{-1}{\cdot}$ ]
	- Offpos-Fenster  $100 (= 64h)$

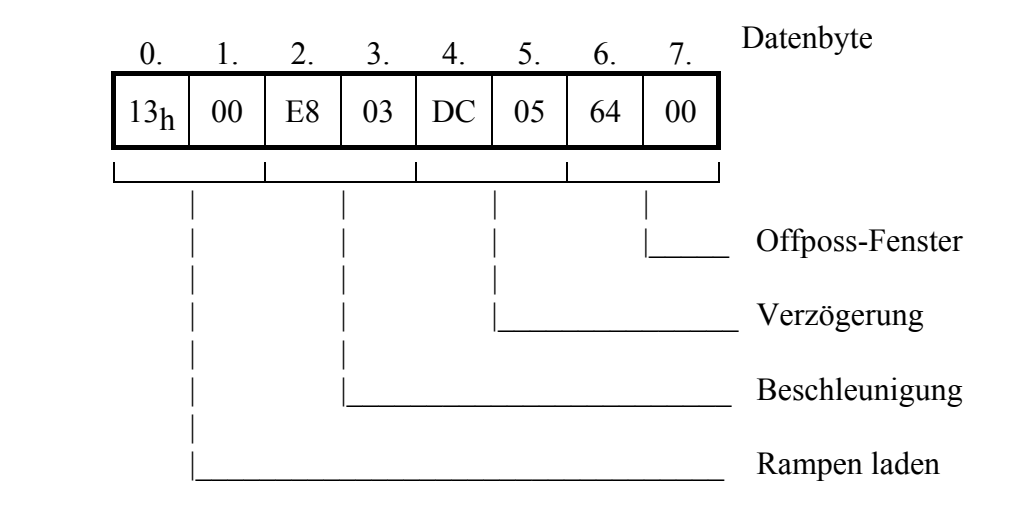

#### **Positionierung über DeviceNet**

) Steuertelegramm senden mit Steuerwort 'Start absolut' und Parameter für Position und Geschwindigkeit

#### **1. Beispiel:**

- Position 500.000 Inkremente (500.000d ≡ 0007A120h)
- Geschwindigkeit 2000 ( $\equiv$  7D0h) [ 1/min]

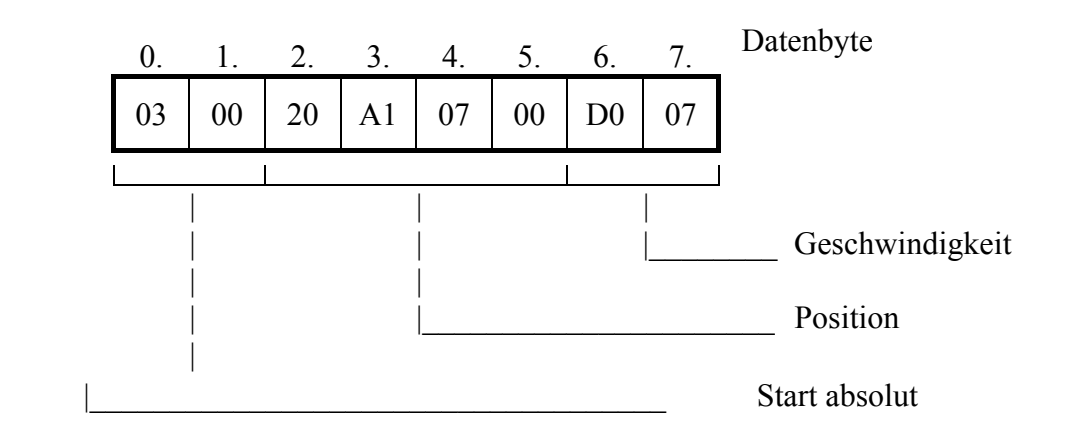

#### **2. Beispiel:**

- Position 0 Inkremente (00d  $\equiv$  00h)
- Geschwindigkeit 2000 ( $\equiv$  7D0h) [ 1/min]

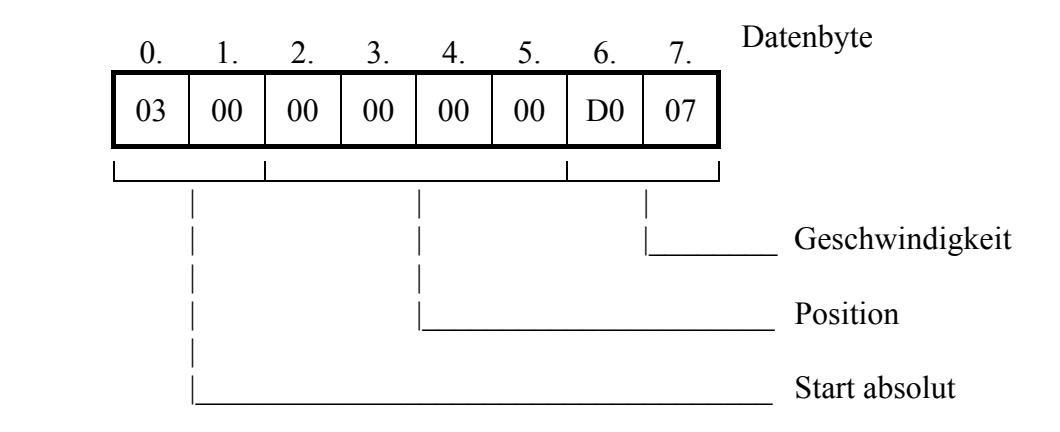

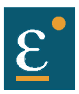

 **Positionierung über DeviceNet**

#### **4. Schritt:**

Position erreicht kontrollieren

Im Antwort-Telegramm im Datenbyte 6 das Bit 7, Position erreicht' abfragen, und/oder den Positionswert (Byte 0..3) mit dem Sollwert vergleichen.

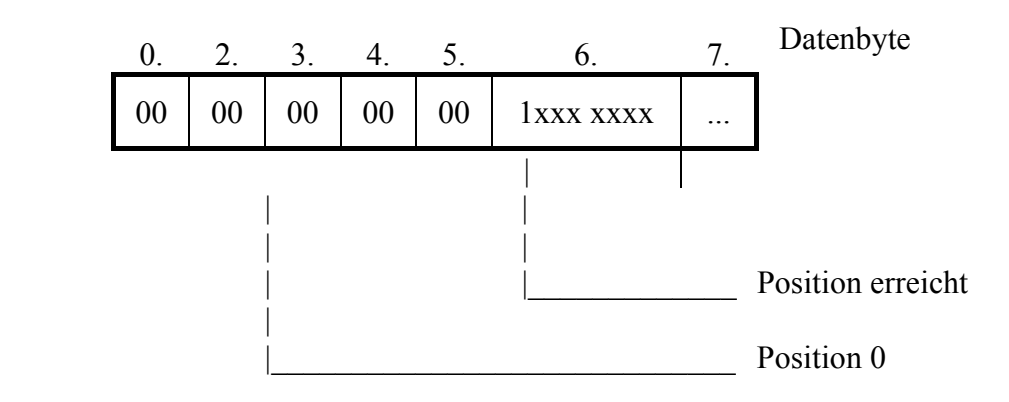

### **5. Schritt:**

Host-**Ab**meldung über den DeviceNet-Bus

 $\textcircled{F}$  Steuertelegramm an den 635/637/637+ senden mit 02h, Host-Abmeldung' im Steuerwort Byte 0

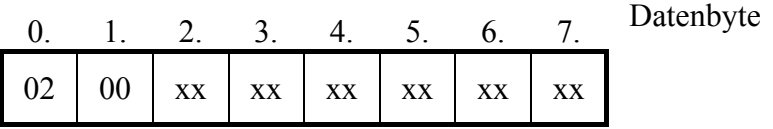

### <span id="page-28-0"></span>**10.2 BIAS -Programmanwahl über DeviceNet**

#### **1. Schritt:**

Host-**An**meldung über den DeviceNet-Bus (einmal nach dem Einschalten, bzw. immer nach dem Abmelden erforderlich)

) Steuertelegramm mit 01h 'Host-**An**meldung' im Steuerwort Byte 0 an den 635/637/637+ senden.

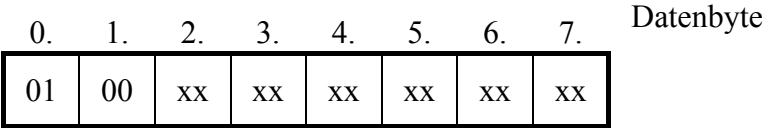

#### **2. Schritt:**

Host-**An**meldung kontrollieren

) Status anfordern (mit einem Remote frame)

Im Antwort-Telegramm ist im Datenbyte 2 nach der Host-**An**meldung Bit 1 'COM2 Host login' gesetzt.

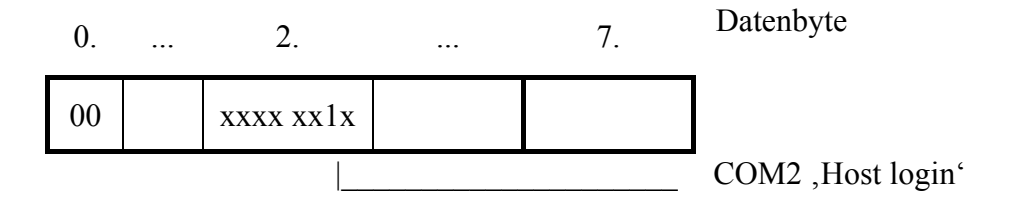

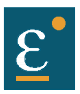

### **BIAS-Programmanwahl über DeviceNet**

### **3. Schritt:**

Programmanwahl mit Steuerwort (9), Setze BIAS Abarbeitungszeiger'

#### **Beispiel:**

- Programm auf Satznummer 100 starten (100d ≡ 0064h)

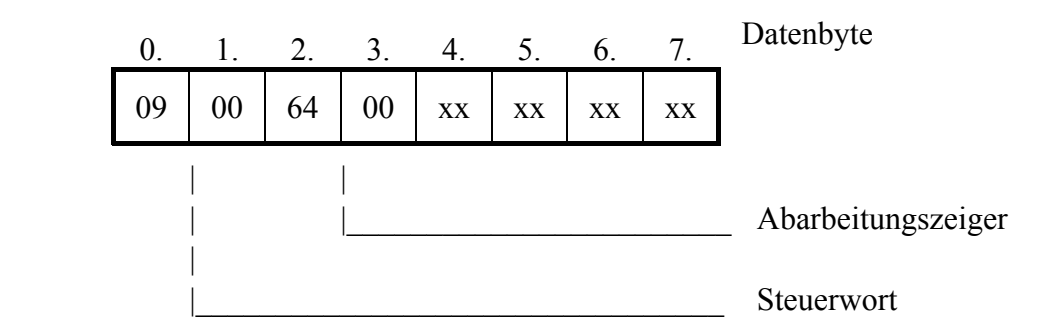

#### **4. Schritt:**

Host-**Ab**meldung über den DeviceNet-Bus

<sup>®</sup> Steuertelegramm an den 635/637 /637+ senden mit 02h, Host-Abmeldung' im Steuerwort Byte 0

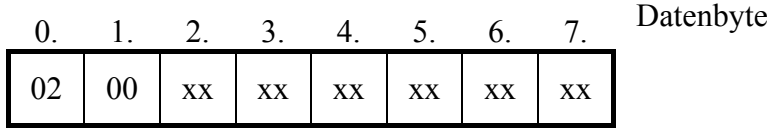

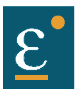

### <span id="page-30-0"></span>**11 Eurotherm Servoregler kommunizieren mit der Allen-Bradley Steuerung**

Dieses Kapitel beschreibt die Anbindung der Eurotherm Servoregler an Allen-Bradley Steuerungen. Es ist nicht Ziel dieses Kapitels, die Anbindung bis ins Detail zu erklären. Es dient lediglich einer kurzen Einführung.

In diesem Zusammenhang wird auf die entsprechenden Dokumentationen von Allen-Bradley zur Steuerung und zum DeviceNet-Scanner verwiesen.

### <span id="page-30-1"></span>**11.1 Netzwerkkonfiguration mit RSNetWorx**

Um mit den Teilnehmern am DeviceNet-Bus kommunizieren zu können, müssen zuvor dem DeviceNet-Scanner die Teilnehmer bekannt gemacht werden. Dies erfolgt über die Konfigurationssoftware RSNetWorx.

Nach dem Start von RSNetWorx wird ein neues Projekt angelegt (File → New). Aus dem Hardwarekatalog können die gewünschten DeviceNet-Teilnehmer ausgewählt, und in das Projekt eingefügt werden. Sind bereits alle Teilnehmer am DeviceNet-Bus angeschlossenen, kann diese Konfiguration auch online über den Scanner eingelesen werden.

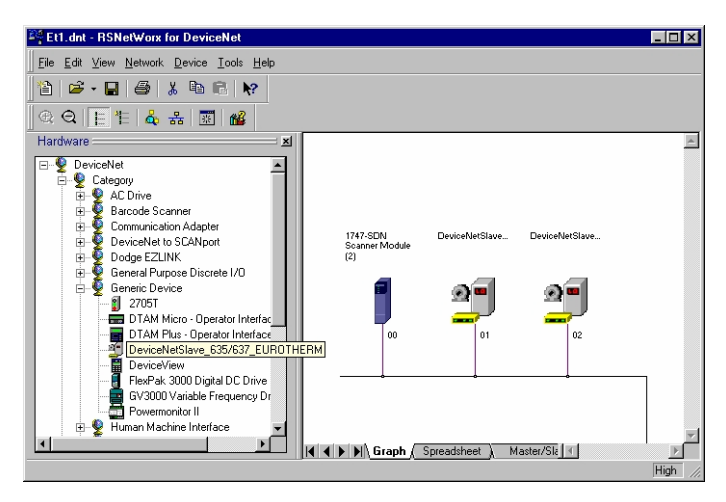

Sind dem Scanner nun alle Teilnehmer bekannt, können diese in die Scanliste eingetragen werden. (siehe rechte Abbildung)

Ist dabei Automap on Add aktiviert, werden automatisch auch gleich der Adreßbereich für die Ein- und Ausgangsdaten der einzelnen Teilnehmer vergeben.

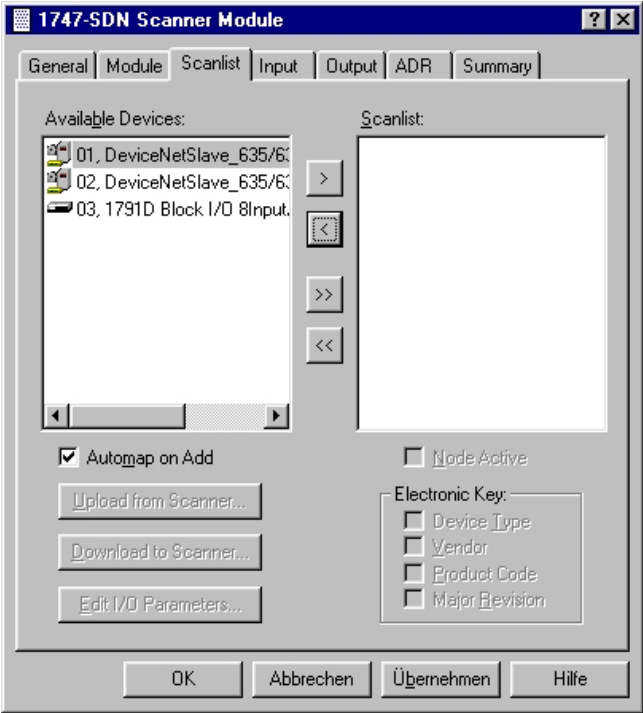

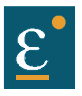

CAN-Dnet2.jpg

### **Eurotherm Servoregler kommunizieren mit der Allen-Bradley Steuerung Netzwerkkonfiguration mit RSNetWorx**

Die folgende Abbildung zeigt ein Beispiel für den angelegten Adreßbereich von Eingangsdaten.

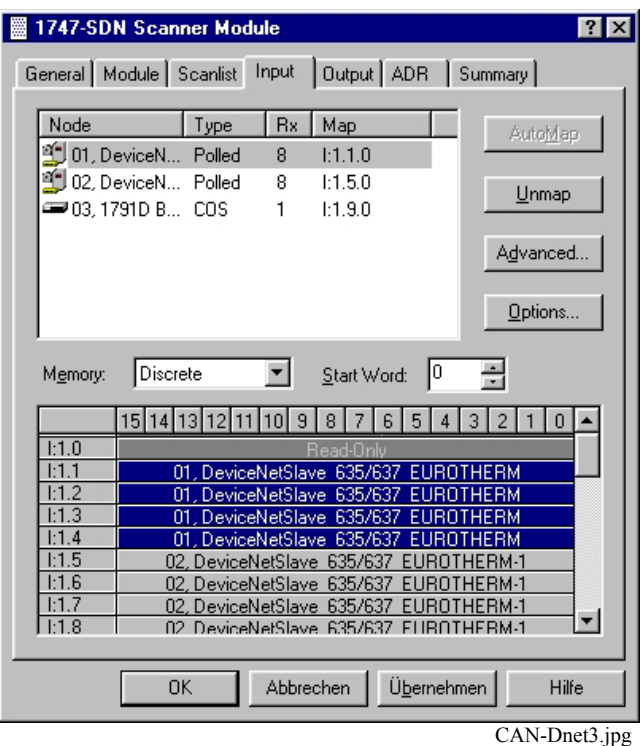

Zuletzt wird die Konfiguration in den Scanner geladen. (Download to Scanner)

### <span id="page-31-0"></span>**11.2 SPS Programmierung mit RSLogix 500 (Allen-Bradley)**

Um die DeviceNet-Teilnehmer über die SPS anzusprechen, verfügt der DeviceNet-Scanner über fünf Datenbereiche zum Datenaustausch, Stauts und Befehlsinformationen, auf die die SPS zugreifen kann.

Das DeviceNet Scannermodul besitzt:

- 4 Datenbereiche zum Übertragen von Daten zwischen Scanner und SLC-Prozessor.
- 1 Datenbereich für Status- und Befehls- informationen.
- Die 4 Datenbereiche setzten sich wie folgt zusammen:
- SLC-Eingangs-/ Ausgangsabbild

• SLC-M0-/ M1-File

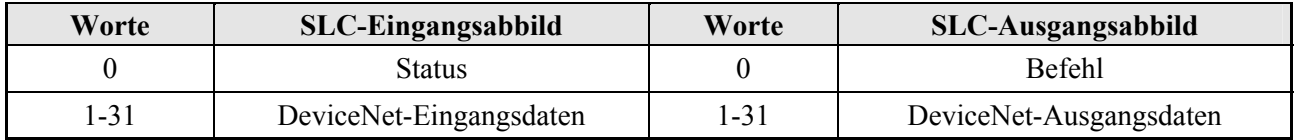

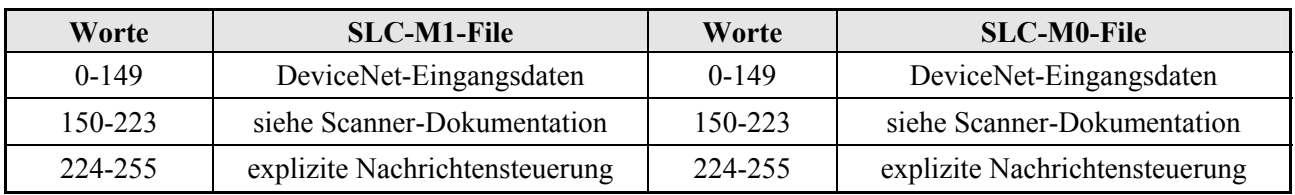

Details hierzu:

Allen Bradley Installationsanleitung (1747-5.8**DE**.pdf) zum DeviceNet-Scannermodul 1747-SDN.

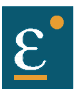

### **Eurotherm Servoregler kommunizieren mit der Allen-Bradley Steuerung**

### <span id="page-32-0"></span>**11.2.1 Die Übertragung von Daten zwischen dem Prozessor- und den M0-/ M1-**

Der SLC-Prozessor kennt kein Abbild der M0- und M1-Files. Für den Zugriff auf die Daten der DeviceNet-Teilnehmer müssen diese zuerst zwischen den M0- und M1-Files und den Prozeßdatenfiles mittels dem COP-Befehl (Kopieren) ausgetauscht werden.

Das nachfolgende Beispiel kopiert die **Eingangsdaten** in zwei 128 Wort-Blöcken vom M1-File in das N-File 174.

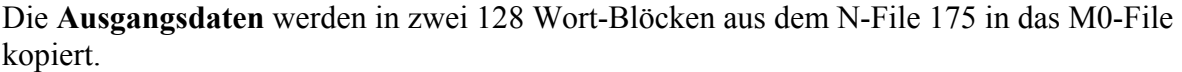

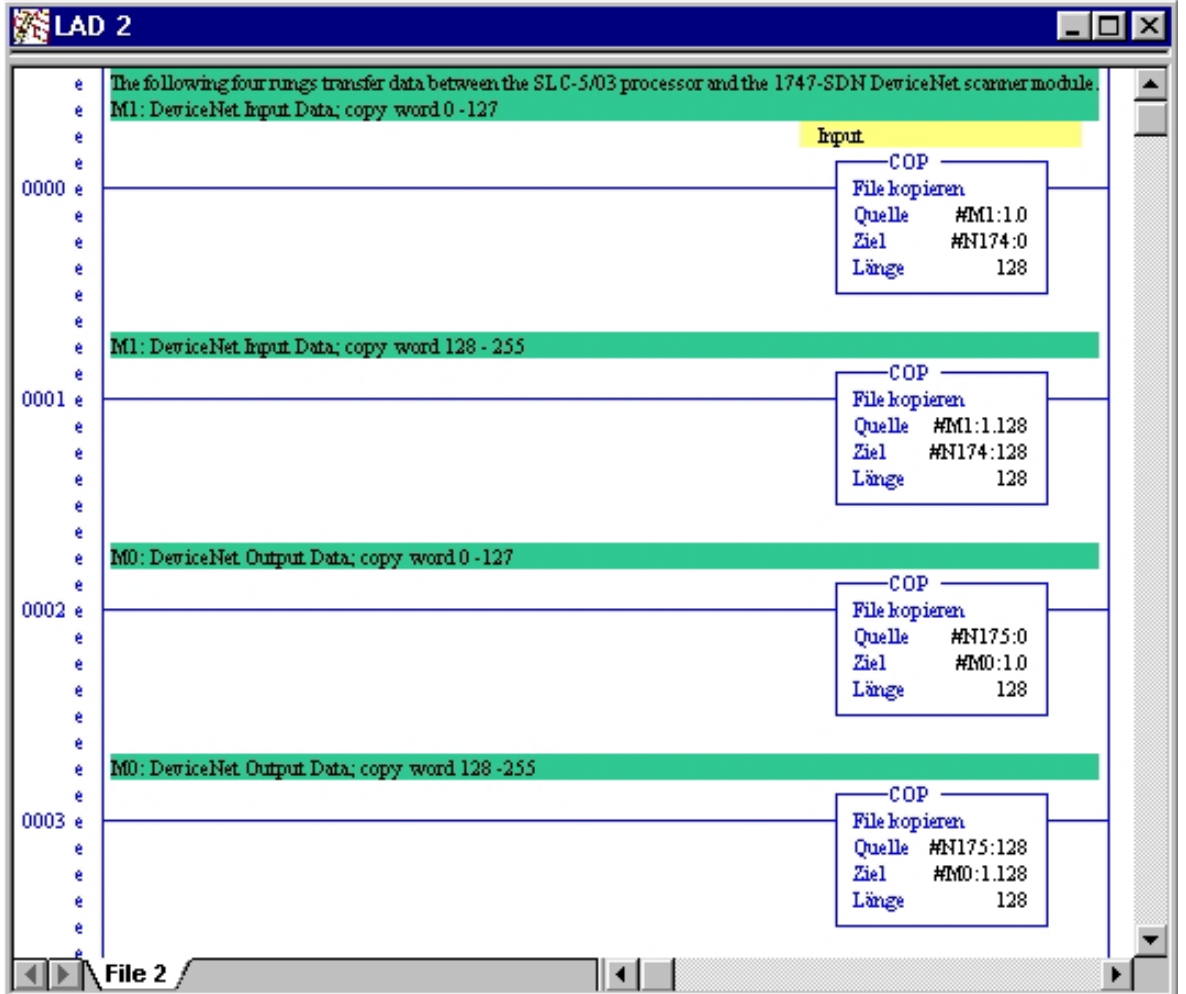

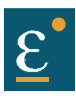

### **Eurotherm Servoregler kommunizieren mit der Allen-Bradley Steuerung**

#### <span id="page-33-0"></span>**11.2.2 Programmsteuerung für Explizite Nachrichtendienste**

Bei DeviceNet ist neben dem zyklischen Datenaustausch auch ein so genannter **Expliziter Messaging Service** definiert. Dadurch besteht die Möglichkeit, während des zyklischen Datenaustauschs zusätzliche Telegramme bzw. Dienste an die Teilnehmer abzusenden.

Beim Servoregler können mit dem Nachrichtendienst **Get\_Attribute\_Single** zusätzlich die Daten der Klasse 100, Attribut 101 ausgelesen werden.

Nähere Details hierzu sind in der Installationsanleitung (1747-5.8**DE**.pdf) zum DeviceNet-Scannermodul 1747-SDN beschrieben.

Um die explizite Nachrichtendienste nutzen zu können, benötigt der 1747-SDN Scanner eine Firmwareversion  $>$  V3.01.

Für die explizite Nachrichtendienste werden in den M0-/M1-Files die Datenbereiche 224 bis 255 benutzt.

Im Scanner können bis zu **10 Übertragungsblöcke** mit je 32 Worten in eine Warteschleife eingetragen werden.

Die Unterscheidung der einzelnen Aufträge erfolgt durch eine Übertragungs-ID.

Ablauf:

- 1. Zur Anforderung einer expliziten Nachricht werden die formatierten Daten in das M0-File ab Wort 224 kopiert.
- 2. Mit der Antwort auf diese Anforderung wird im Statusregister (Wort 0) des Scanners das Bit 15 auf 1 gesetzt.
- 3. Nach Überprüfung der Übertragungs-ID können anschließend die Eingangsdaten aus dem M1-File ab Wort 224 in ein File der SLC-Steuerung kopiert werden.
- 4. Zuletzt wird die Anforderung dieser expliziten Nachricht wieder gelöscht, indem die Übertragungs-ID und der Befehl 4 "Auftrag löschen" in das M0-File einge tragen werden. Nach der Ausführung wird auch Bit 15 im Scanner Statusregister wieder auf 0 zurückgesetzt.

### <span id="page-33-1"></span>**12 Reserviert**

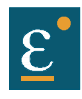

### <span id="page-34-0"></span>**13 Standard-Referenzmodi Übersicht**

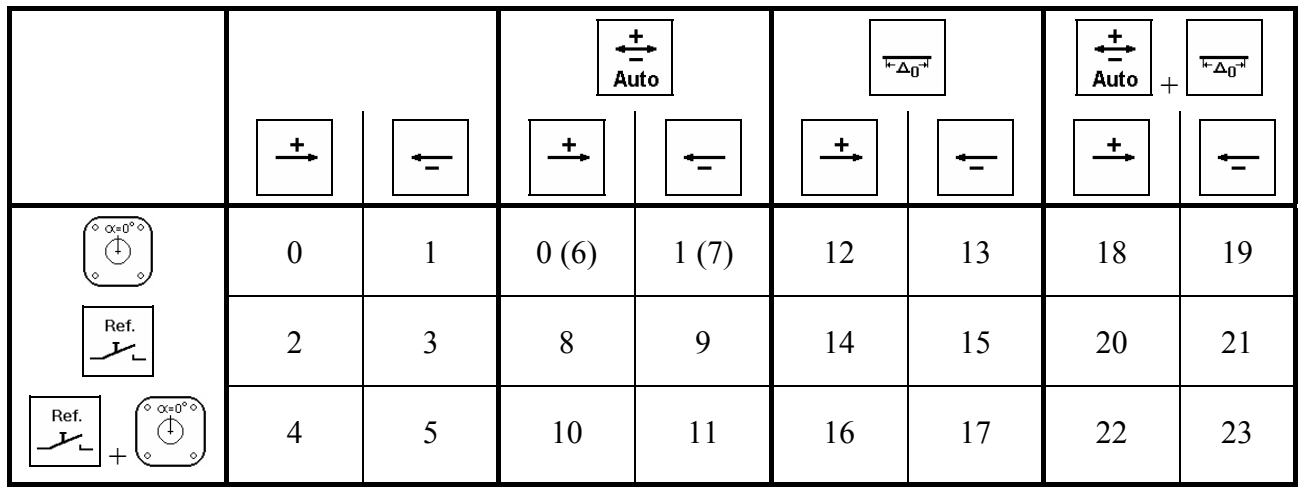

Die hier aufgelisteten Referenznummern 0...23 müssen im Object homing method (Index 6098h) mit den Werten –24...-1 eingetragen werden !!!!

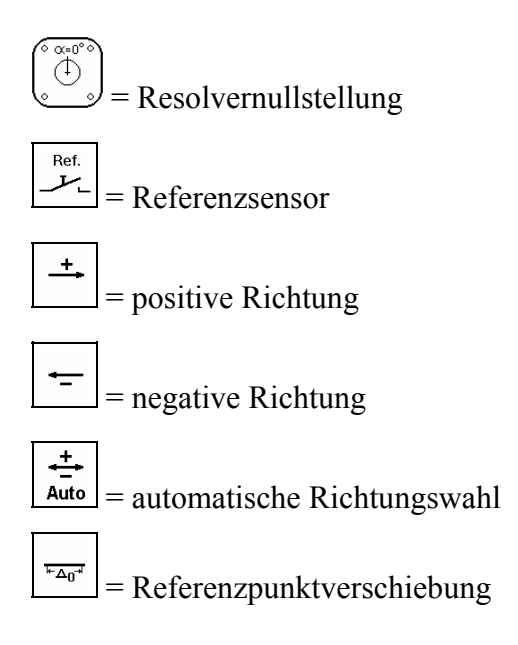

### <span id="page-34-1"></span>**13.1 Referenzfahrt und Modi**

Die Referenzfahrt der Achse ist immer dann notwendig, wenn ein fester Zusammenhang zwischen dem elektrischen und dem mechanischem Nullpunkt der Achse bestehen muß, z.B. bei einer Rundachse mit Werkzeug oder einer Linearachse.

Um diese Aufgabe flexibel erledigen zu können, werden 24 Standardrefenzmodi angeboten. Diese werden im Folgendem erklärt.

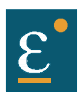

### **Standard-Referenzmodi**

### <span id="page-35-0"></span>**13.2 Referenzfahrt auf die Resolvernullstellung**

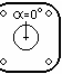

Der im Motor befindliche Resolver stellt ein absolutes Positionserfassungssystem dar. Die Nullstellung dieses Systems kann zur Erzeugung eines Nullpunktes mit hoher

Wiederholgenauigkeit benutzt werden. Abbildung 1 zeigt eine typische Anwendung. Die zu referierende Achse ist direkt mit dem Motor verbunden, so daß sich eine eindeutige Zuordnung zwischen der Motor- und der Abtriebsposition ergibt.

**Ablauf:** Die Achse führt einen Zählerpreset entsprechend der Resolvernulllage aus und fährt in der angegebenen Richtung auf den Nullpunkt.

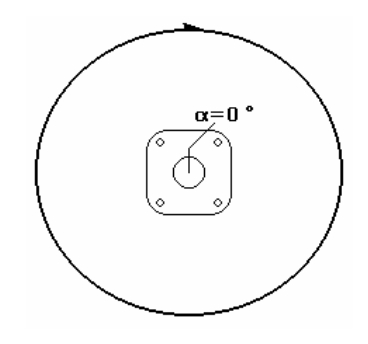

Abb.1: Referenzfahrt auf die Resolvernullstellung

### <span id="page-36-0"></span>**13.3 Referenzfahrt auf den Referenzsensor**

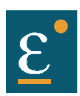

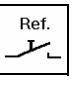

Referenzfahrten auf einen externen Referenzsensor sind überall dort notwendig, wo keine genaue Zuordnung der Motor- zur Abtriebsposition getroffen werden kann. Typische Anwendungsbeispiele sind, wie in Abbildung 2 dargestellt, Systeme mit Getriebe.

**Ablauf:** Die Achse startet in der angegebenen Richtung die Referenzfahrt. Mit dem Erkennen der Low-High-Flanke des externen Referenzsensors wird die Istposition genullt. Gleichzeitig wird die Achse über die aktive Verzögerungsrampe gestoppt.

#### **Hinweis:**

 $\overline{a}$ 

- 1. Ist der Eingang X10.8,9,10 nicht als "Referenzsensor" konfiguriert[2](#page-36-1) tritt beim Ausführen einer Referenzfahrt mit Sensor ein Startfehler auf.
- 2. Ist nach dem Stoppen der Achse die Nullposition nicht in der angegebenen Richtung<sup>3</sup> erreichbar, wird der Nullpunkt nicht angefahren.

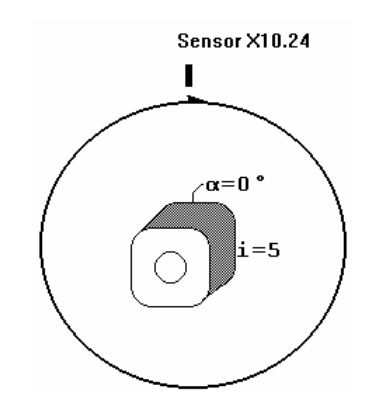

Abb.2: Referenzfahrt auf einen externen Referenzsensor

<span id="page-36-1"></span><sup>2 &</sup>quot;Konfiguration", Ein-, Ausgänge, "Funktion 1- Referenzsensor"

<span id="page-36-2"></span><sup>3</sup> in Kombination mit der automatischen Richtungswahl entfällt diese Einschränkung

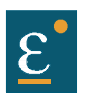

### <span id="page-37-0"></span>**13.4 Referenzfahrt auf den Referenzsensor und die Resolvernullstellung**

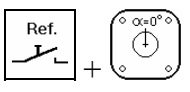

Die Referenzmodi mit Referenzsensor und Resolvernullstellung stellen eine Kombination der Einzelmodi dar. Sie werden immer dort benötigt, wo einerseits keine klare Zuordnung der Motorposition zur Abtriebsposition getroffen werden kann. Andererseits aber die hohe Wiederholgenauigkeit des Resolvernullpunktes benötigt wird.

Typische Anwendungen sind auch wiederum Systeme mit Getrieb[e4](#page-37-2) (siehe Abbildung 2).

**Ablauf:** Die Achse startet in der angegebenen Richtung die Referenzfahrt. Mit dem Erkennen der Low-High-Flanke des externen Referenzsensors wird ein Zählerpreset entsprechend der folgenden Resolvernulllage ausgeführt. Gleichzeitig wird die Achse über die aktive Verzögerungsrampe gestoppt. Sollte der Nullpunkt in der angegebenen Richtung erreicht werden können, wird dieser anschließend angefahren.

#### **Hinweis:**

- 1. Ist der Eingang X10.8,9,10 nicht als "Referenzsensor" konfiguriert tritt beim Ausführen einer Referenzfahrt mit Sensor ein Startfehler auf.
- 2. Ist nach dem Stoppen der Achse die Nullposition nicht in der angegebenen Richtung erreichbar, wird der Nullpunkt nicht angefahren.

#### <span id="page-37-1"></span>**13.5 Referenzfahrt mit automatischer Richtungswahl**

Auto

Die vorhergehenden Referenzarten lassen sich mit der automatischen Richtungswahl kombinieren. Ist die automatische Richtungswahl aktiv, bestehen 2 Unterschiede.

- 1. Die Achse darf beide Referenzrichtungen benutzen. Daraus folgt, daß immer der Nullpunkt angefahren werden darf.
- 2. Bei Referenzarten mit Referenzsensor wird die Referenzfahrt in der entgegengesetzten Richtung begonnen, wenn der Referenzsensor bereits beim Start der Referenzfahrt aktiv ist.(siehe Abbildung 3). Nachdem der Referenzsensor frei wird (inaktiv) wird die Achse gestoppt (siehe Abbildung 4). Anschließend wird in der angegebenen Referenzrichtung der Referenzsensor angefahren und die Referenzfahrt entsprechend der Referenzart beendet.

#### **Referenzfahrt mit automatischer Richtungswahl**

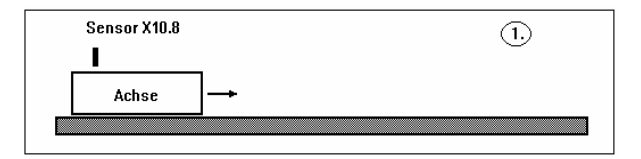

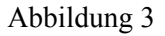

#### **Start der Referenzfahrt mit automatischer Richtungswahl**

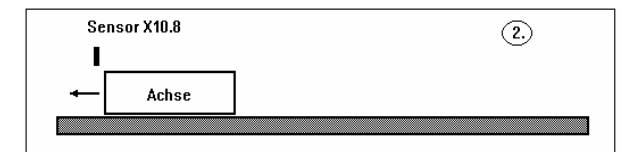

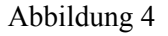

<span id="page-37-2"></span><sup>4</sup> Bei Rundachsen muß die Getriebeübersetzung jedoch eine eindeutige Positionszuordnung gestatten

 $\overline{a}$ 

### <span id="page-38-0"></span>**13.6 Referenzfahrt mit Referenzpunktverschiebung**

Die vorhergehenden Referenzarten lassen sich ebenfalls mit der Referenzpunktverschiebung kombinieren. Dabei wird die Istposition 0 um den im Parameter "Weg" angegebenen Betrag vom entsprechend der Referenzart gefundene Nullpunkt verschoben (siehe Abbildung 5).

#### **Hinweis:**

1. Ist nach dem Stoppen der Achse die Istposition 0 nicht in der angegebenen Richtung erreichbar, wird die Istposition 0 nicht angefahren.

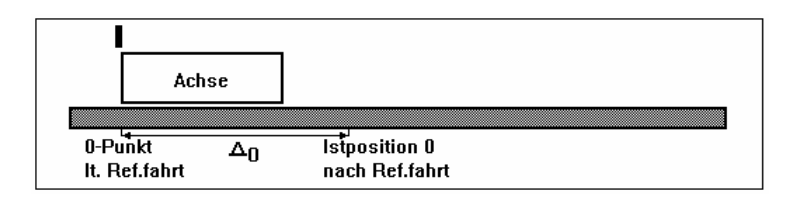

Abbildung 5: Referenzpunktverschiebung

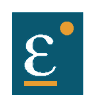

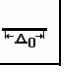

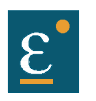

#### <span id="page-39-0"></span>14 **Index**

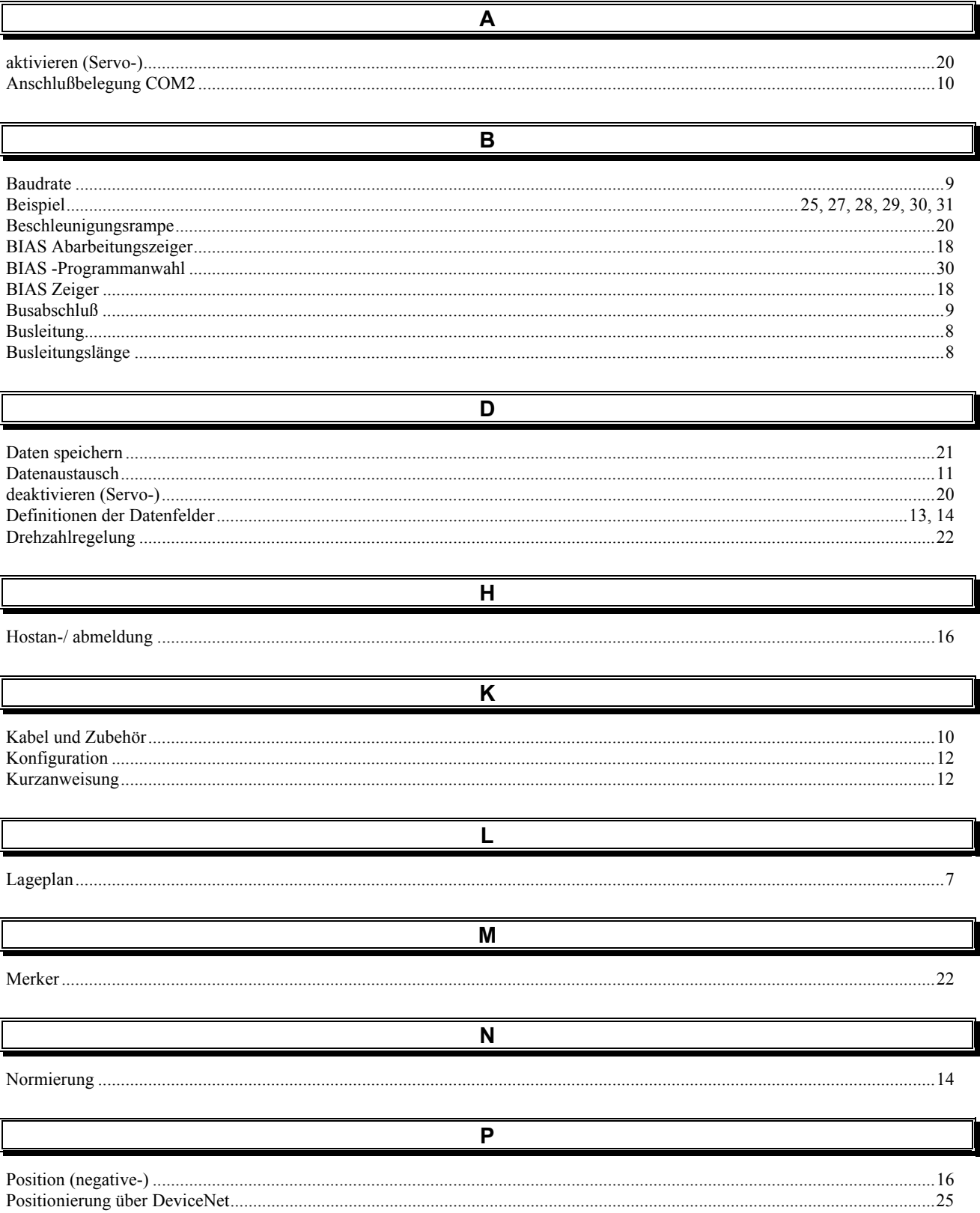

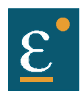

## **Index**

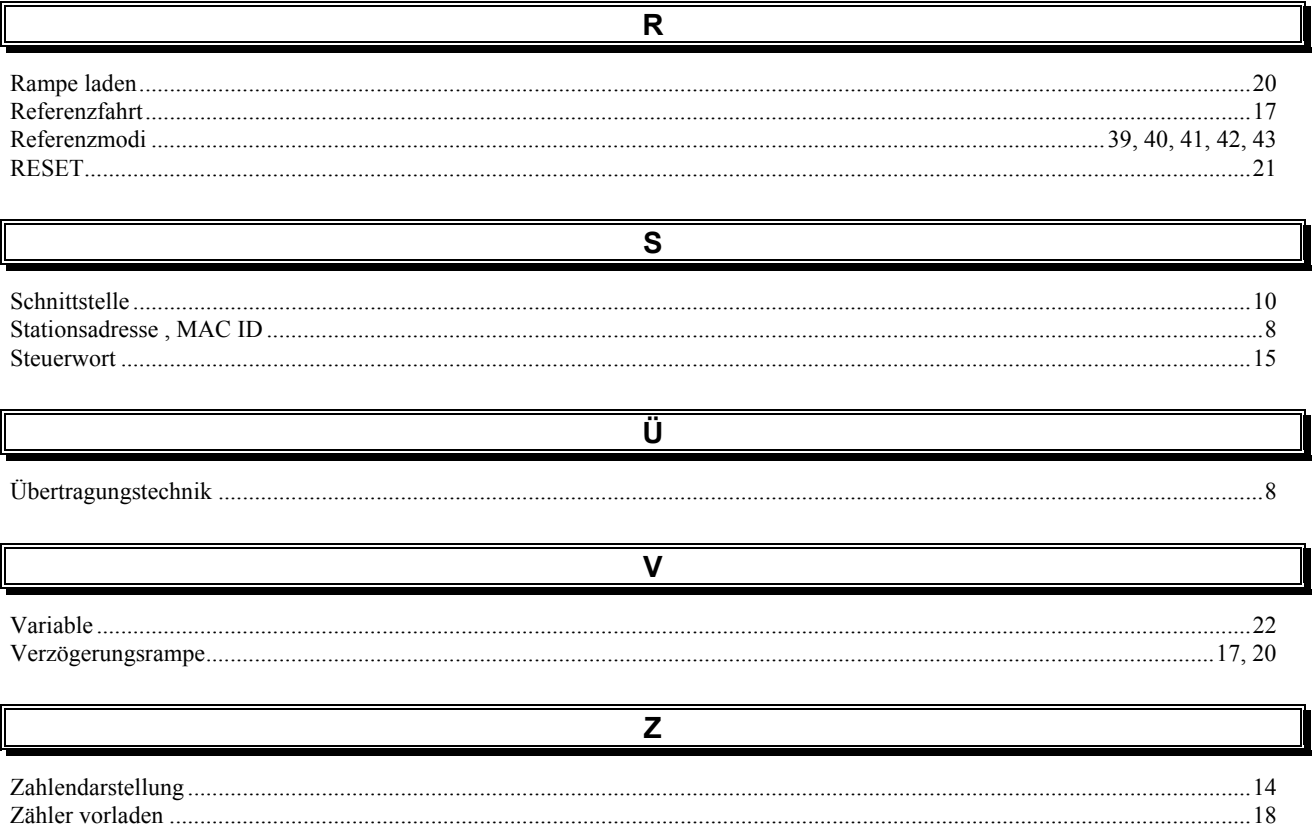

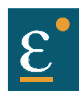

## <span id="page-41-0"></span>**15 Änderungsliste**

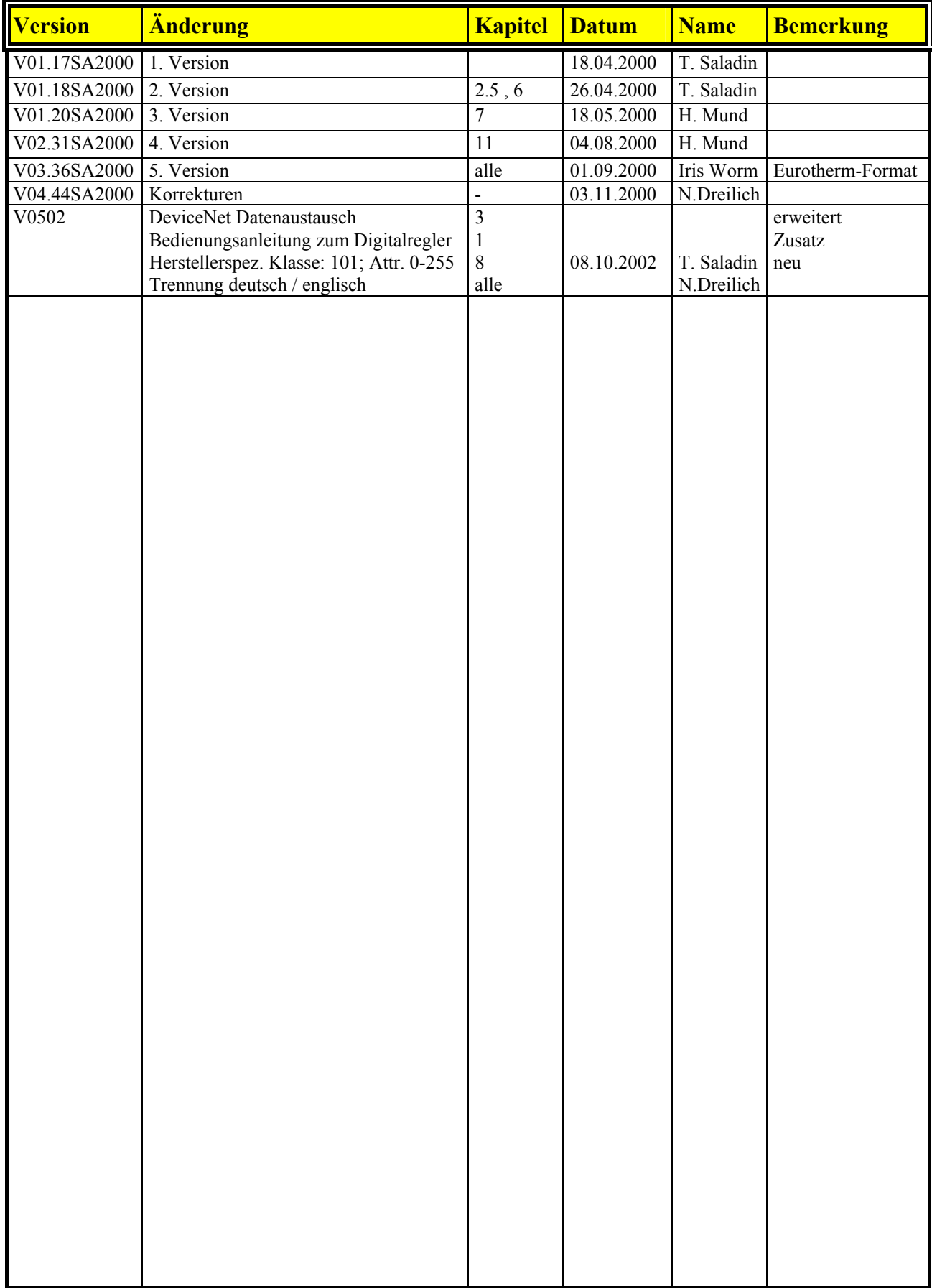

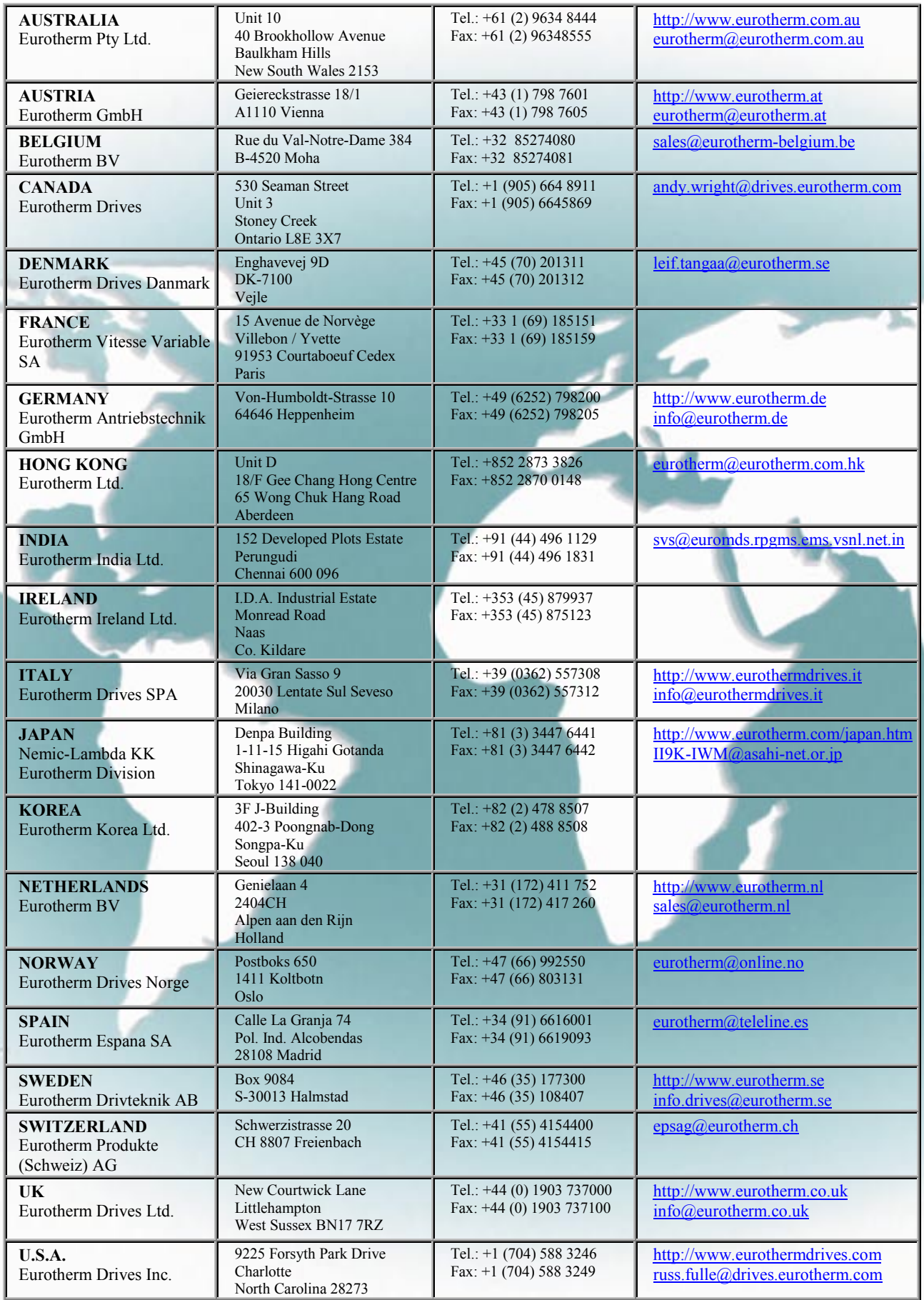

## **Eurotherm Antriebstechnik GmbH**

Im Sand 14 • D-76669 Bad Schönborn • Telefon 07253-940 40 • Fax 07253-940 499 E-Mail: [info.@eurotherm.de](mailto:info.@eurotherm.de) • Internet [http://www.eurotherm.de](http://www.eurotherm.de/)